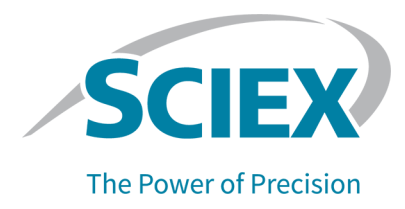

# **Introduzione**

Grazie per avere scelto SCIEX per il sistema in uso. Siamo lieti di fornire il software SCIEX OS 3.0, che supporta i seguenti sistemi:

- Sistema ZenoTOF 7600
- Sistemi X500R QTOF e X500B QTOF
- Sistema SCIEX 4500, 5500, 5500+, 6500, 6500+ e 7500
- Il sistema Echo® MS, che include un sistema SCIEX Triple Quad 6500+ e il modulo Echo® MS

SCIEX OS 3.0 consente all'utente di elaborare i dati acquisiti dai sistemi a triplo quadrupolo, QTRAP e TripleTOF che utilizzano il software Analyst versione 1.6.2 o successive o il software Analyst TF versione 1.7.1 o successive.

Questo documento descrive le funzioni disponibili nel software. Si consiglia di conservare queste note di rilascio come riferimento man mano che si acquisisce dimestichezza con il software.

# **Novità nella versione 3.0**

In questa sezione vengono descritti i miglioramenti e i problemi risolti nel software SCIEX OS 3.0. Per visualizzare i miglioramenti e i problemi risolti in una versione precedente del software SCIEX OS, fare riferimento al documento *Note di rilascio* fornito con quella versione del software.

### **Nuove funzioni nella versione 3.0**

- **Supporto per la modalità Zeno nell'acquisizione SWATH:** nei sistemi ZenoTOF 7600, è ora supportata la modalità Zeno per i metodi di acquisizione SWATH.
- **Internazionalizzazione:** oltre alla versione in inglese, SCIEX OS è ora disponibile in francese, tedesco, italiano, giapponese, coreano, portoghese, spagnolo e cinese semplificato. La lingua di visualizzazione è configurabile dall'utente nel software.
- **Supporto per i sistemi QTRAP:** il software supporta le scansioni a triplo quadrupolo sui sistemi QTRAP 4500, 5500, 6500, e 6500+, nonché sul sistema SCIEX Triple Quad 5500+ con la licenza QTRAP attivata.

#### **Nota:** Le scansioni di trappola ionica lineare (LIT) non sono supportate.

• **stMRM Algoritmo:** è disponibile un nuovo algoritmo Scout Triggered MRM (stMRM) per i sistemi SCIEX Triple Quad e QTRAP. Si tratta di un perfezionamento dell'algoritmo Scheduled MRM (sMRM) che utilizza le transizioni marcatore per acquisire dati per le transizioni dipendenti in base a soglie di attivazione definite dall'utente.

- **Software CAC:** utenti, progetti, gruppi di lavoro e workstation possono essere gestiti in modo centralizzato con il software Central Administrator Console (CAC). Sono state aggiunte nuove autorizzazioni al database User Management per supportare questa funzione.
- **Installazione modulare:** durante l'installazione, l'utente può selezionare se installare un computer di acquisizione, elaborazione o amministrazione. Per ogni tipo di computer, l'utente può selezionare i moduli da installare.
- **Distribuzione remota:** il software può essere installato in remoto con strumenti quali Microsoft SCCM. È inoltre disponibile la funzionalità di installazione invisibile all'utente.
- **Supporto per il controllo valvola singola e per configurazioni aggiuntive delle valvole per il sistema ExionLC 2.0:** è stato aggiunto il controllo valvola singola e l'uso si qualsiasi combinazione delle seguenti due valvole per sistemi ExionLC 2.0, due valvole con la stessa configurazione o una configurazione per una valvola e una per l'altra:
	- Azionamento valvola 2 posizioni 6 porte
	- Azionamento valvola 8 posizioni 9 porte
- **Disabilitazione dei servizi di Windows durante l'acquisizione:** una nuova opzione consente di disabilitare i servizi di Windows quali Windows Defender, Windows Update e il software antivirus durante l'acquisizione dei dati per ottimizzare le prestazioni. Una nuova autorizzazione controlla l'accesso degli utenti a questa funzione: **General: Stop Windows services**.

### **Miglioramenti nella versione 3.0**

### **Acquisizione**

- **Informazioni campione:** le informazioni sui sistemi Agilent, Shimadzu e ExionLC AC/AD vengono salvate in file wiff2 e wiff creati da SCIEX OS. Queste informazioni possono essere visualizzate e incluse in report nel software SCIEX OS e Analyst.
- **Supporto per esperimenti pianificati non sovrapposti:** SCIEX OS può creare un file wiff da elaborare nel software Analyst per gli esperiementi pianificati non sovrapposti per i sistemi SCIEX Triple Quad. (BLT-2546)

### **Aree di lavoro MS Method**

- **Apertura di più metodi:** la funzionalità di apertura di più metodi è stata espansa per includere metodi LC e metodi MS. Gli utenti possono ora aprire più metodi LC nell'area di lavoro LC Method. È inoltre disponibile una nuova vista mobile per i metodi MS e LC che consente agli utenti di ridimensionare, ottimizzare e ridurre al minimo le finestre del metodo e di spostarle all'esterno della finestra SCIEX OS o a un altro monitor.
- **Ordinamento Mass Table:** le colonne della Mass Table nel metodo MS possono essere disposte in ordine crescente o decrescente. Le preferenze di ordinamento definite dall'utente sono un supporto di visualizzazione durante l'editing del metodo, ma non vengono salvate con il metodo. L'ordine dei composti nel file di dati non viene interessato.

### **Area di lavoro MS Tune**

- **Modifica delle masse di calibrazione:** durante il tuning, è possibile aggiungere, modificare o eliminare masse di calibrazione.
- **Calibrazione iniziale:** è stato aggiunto uno step di calibrazione iniziale per risolvere i problemi causati dalla selezione dell'isotopo errato. (TUN-7245)

#### **Area di lavoro Analytics**

- **Ordinamento di file campione:** i file campione possono essere ordinati durante la creazione o la modifica di un metodo di elaborazione o della creazione o modifica di una Results Table. (BLT-1892)
- **Formati numerici:** nella Results Table, i numeri possono essere mostrati in formato decimale, cifra significativa o notazione scientifica. Se mostrati nel formato cifra significativa, è possibile specificare il numero di cifre significative. (BLT-1551)
- **Esportazione ddi statistiche:** il contenuto del riquadro Statistics può essere esportato. (BLT-1982)
- **Copia di grafici di calibrazione e XIC:** è possibile copiare negli Appunti solo i grafici nel riquadro Peak Review che contengono dati XIC, con i relativi dati descrittivi. È possibile copiare negli Appunti i grafici nel riquadro Calibration, con le informazioni di regressione. (BLT-2417)
- **Stile di riempimento picco:** nel riquadro Peak Review i picchi possono avere stili di riempimento punteggiati, pieni o nessuno stile. (BLT-2357)
- **Formato PDF:** i report creati nell'area di lavoro Analytics possono essere generati nel formato PDF protetto o non protetto. (BLT-1883)
- **Posizione dei modelli predefiniti:** gli utenti possono ora salvare i modelli personalizzati in un percorso diverso rispetto ai modelli standard. Quando creano report, gli utenti possono accedere al percorso del modello da utilizzare. (BLT-2313)
- **Titoli cromatogrammi:** è possibile personalizzare gli elementi inclusi nei titoli dei cromatogrammi nel riquadro Peak Review. (BLT-1894)

#### **Area di lavoro Event Log**

• Il log eventi viene archiviato automaticamente quando raggiunge 20.000 record.

#### **Sistemi LC**

• **ExionLC 2.0 e driver di sistema Shimadzu:** il software supporta driver aggiornati per ExionLC 2.0 e i sistemi Shimadzu.

#### **Convertitore di metodo software da SCIEX OS a Analyst**

• I dati degli esperimenti pianificati acquisiti in SCIEX OS possono essere convertiti in metodi multiperiodo nel software Analyst.

**Nota:** IDA, l'algoritmo Scheduled MRM (sMRM), l'algoritmo Scout Triggered MRM (stMRM) e i metodi di ionizzazione pianificati non sono supportati.

### **Problemi risolti nella versione 3.0**

- Gli utenti non disponevano dell'autorizzazione per modificare la directory radice in una directory di un altro dominio. (BLT-3486)
- L'avvio e l'arresto del servizio ClearCore2 non venivano registrati nel log eventi. (BLT-3192)

### **Acquisizione**

- I dati DAD non venivano scritti nel file wiff. Di conseguenza, lo spettro DAD non era visibile nel software Analyst. (BLT-3868)
- I dati non venivano acquisiti in una cartella di rete. (BLT-2949)
- I dati non venivano acquisiti in una cartella di rete utilizzando un account di rete sicuro (SNA). (BLT-3526)
- L'acquisizione non veniva eseguita nei sistemi ZenoTOF 7600 con un LC Waters. (BLT-3329)
- L'acquisizione non veniva eseguita nei sistemi ZenoTOF 7600 se il tempo di accumulo era basso e quello di ionizzazione (ora di arresto meno ora di inizio) era ridotto. (BLT-3329)

#### **Area di lavoro MS Method**

- Sistemi SCIEX 7500: quando un esperimento IDA con una scansione di indagine MRM era in loop con un altro esperimento che utilizzava l'algoritmo Scheduled MRM (sMRM) con l'attivazione sMRM applicata, la soglia di attivazione specificata nel campo **Intensity threshold exceeds** nei criteri IDA non veniva applicata alle masse candidate nella scansione di indagine MRM. (MSCS-2283)
- Quando l'utente creava più metodi di infusione MS3 guidati, i metodi avevano lo stesso nome. (ONYX-16740)
- Sistemi SCIEX 7500 in modalità High Mass: il secondo precursore negli esperimenti EPI e MS3 non poteva superare 1000 Da. (BLT-3541)
- Nel piè di pagina della stampa di un metodo MS era presente contenuto estraneo. (BLT-3328)
- La data e l'ora **Modified** erano sbagliate nella stampa di un metodo MS. (BLT-3303)

#### **Area di lavoro Batch**

- Quando l'utente importava un file di testo, la proprietà iniezione campione veniva mostrata nella scheda Components e non nella colonna **Injection Volume**. (BLT-3575)
- Il pulsante **Save** nell'area di lavoro Batch era disponibile per gli utenti che non disponevano dell'autorizzazione **Save**. (BLT-3381)

### **Area di lavoro Analytics**

- La curva di calibrazione nel report Calibration Curve presentava il formato in log-log plot se **Log-log plot** non era selezionato nel riquadro Calibration Curve. (MQ-9424)
- Le Results Table salvate non potevano essere aperte. (BLT-3600/BLT-3530)
- L'utente non poteva aggiungere campioni a una Results Table. (BLT-3554)
- Se si cancellava la colonna **Reportable**, SCIEX OS non rispondeva più. (BLT-3586)
- Si verificava un errore se l'utente elaborava i dati in un file wiff con SCIEX OS-MQ mentre il software Analyst acquisiva lo stesso file wiff con l'opzione checksum abilitata. (BLT-3578)
- I filtri personalizzati non filtravano correttamente le colonne numeriche. (BLT-3534)
- L'opzione Project secure export settings non era utile. È stata rimossa. (BLT-3524)
- SCIEX OS smetteva di rispondere durante l'elaborazione dei dati. (BLT-3470)
- Nelle ricerche nelle librerie, veniva trovato un solo risultato durante una ricerca candidato, anche se il database conteneva candidati adatti. (BLT-3407/BLT-3345)
- I cromatogrammi mostrati nel riquadro Peak Review non avevano segnale. (BLT-3369)
- L'integrazione automatica dei picchi non riuscita con gli algoritmi AutoPeak e MQ4. (BLT-2643)
- Le informazioni su **Expected Ion Ratio** sono state aggiunte alla documentazione. (BLT-1501)

### **Problemi di Reporter**

- L'etichetta dell'asse Y nel report Calibration Curve mostrava **Height Ratio** anche se si usava **Area Ratio** per la quantificazione. (BLT-3842)
- Quando il tag **Ion Ratio Confidence Traffic Light** si trovava in un tag **For Each Internal Standard**, i semafori non venivano mostrati nel report. (BLT-3520)
- Il tag **MQ\_XICProfile** funzionava solo per i dati acquisiti con il flusso di lavoro quantificazione più screening mirato o con il flusso di lavoro non mirato. (BLT-3409)
- Il formato dell'esportazione della Results Table è diverso da quello utilizzato dal software Analyst. Tre nuovi modelli di report sono stati aggiunti per facilitare le esportazioni:
	- SCIEX OS LIMS Template A
	- SCIEX OS LIMS Template Export as for Analyst with regr and ion ratio
	- SCIEX OS LIMS Template Displaying Analytes Horizontally
- I modelli di report presentavano marchi errati. (BLT-3543)

#### **Area di lavoro Explorer**

• Quando un utente acquisiva numeri elevati di transizioni dell'algoritmo MRM<sup>HR</sup> (fino a 2.500 transizioni), si potevano osservare brevi ritardi durante la raccolta dati in tempo reale. (ONYX-16742)

• Il comando **Print Window** non generava metadati di esempio. I metadati, tra cui ID computer, data e ora di stampa e ID utente, vengono ora mostrati nell'intestazione. (ONYX-15584)

#### **Area di lavoro MS Tune**

- L'utente non poteva aprire l'area di lavoro Explorer per mostrare i dati acquisiti con il comando **Advanced Troubleshooting** nell'area di lavoro MS Tune. (ONYX-16557)
- Le istruzioni per Negative TOF Tuning per il sistema ZenoTOF 7600 facevano riferimento alla soluzione di tuning errata. (BLT-3698)
- Le specifiche dello strumento nell'area di lavoro MS Tune non corrispondevano alle specifiche utilizzate dal servizio. (BLT-3482)

#### **Audit trail**

- Quando veniva esportata una Results Table, **Reason** e **E-signature** per l'evento **Data exported** non venivano registrate correttamente. (BLT-3597)
- Quando l'Audit Trail veniva filtrato, la seconda pagina e quelle successive non venivano mostrate. (BLT-3381)

### **Altre modifiche nella versione 3.0**

• **File di esempio:** i file di esempio sono stati rimossi dal DVD per risparmiare spazio e sono disponibili nella pagina Software Downloads del sito Web per i clienti [\(sciex.com/](https://sciex.com/software-support/software-downloads) [software-support/software-downloads](https://sciex.com/software-support/software-downloads), in SCIEX OS resources.

# **Note sull'utilizzo e problemi noti**

### **Note sull'utilizzo**

- Il software installa automaticamente i seguenti componenti di Microsoft SQL Server:
	- Microsoft SQL Server 2012 Express (installazione standard): utilizzato per gestire i dati in SCIEX OS. Include SQL Server 2012 (64 bit) e varie applicazioni e pacchetti aggiuntivi.
	- Microsoft SQL Server Compact: utilizzato per gestire i pacchetti software LibraryView e per importare o esportare dati dal software LibraryView.
	- Microsoft OLE DB Driver per SQL Server: utilizzato per importare dati spettrali da altre applicazioni SCIEX, come il software Analyst. Se SCIEX OS non verrà utilizzato per importare spettri da altre applicazioni, questo software può essere rimosso dopo l'installazione.

**Nota:** Poiché il supporto per Microsoft SQL Server 2012 scadrà alla fine del 2022, SCIEX prevede di sostituirlo in una release futura di SCIEX OS.

(BLT-3922)

- (Clienti soggetti a regolamenti specifici) Se le impostazioni di gestione utenti vengono importate dopo la convalida del software, si consiglia ai clienti di documentare le modifiche alla configurazione seguendo il loro processo di controllo interno delle modifiche.
- Per i sistemi ExionLC 2.0:
	- Se si utilizza il monitoraggio del livello di solvente, assicurarsi che il volume corrente sia corretto e che il livello di avviso e il livello di arresto appropriati siano impostati nella finestra di dialogo Device Control o Device Details prima dell'acquisizione di ciascun lotto. Se è necessario aggiornare il volume corrente durante l'acquisizione del campione perché la fase mobile è in corso di ricarica, utilizzare il pannello dei livelli di solvente per la pompa nella finestra di dialogo Device Details.
	- Quando si caricano campioni nei vassoi, assicurarsi di seguire il layout piastra nel software. Fare riferimento al documento: *Guida per l'utente dell'hardware del sistema ExionLC 2.0*.
	- Non è possibile utilizzare un rilevatore a serie di diodi (DAD o DAD-HS) per l'acquisizione dei dati se contemporaneamente si utilizza un rilevatore a più lunghezze d'onda (MWD). Non configurare il sistema LC con un DAD e un MWD.
	- Una velocità di campionamento di soli 10 Hz o inferiore è supportata per il DAD ExionLC 2.0 (DAD o DAD-HS) e il MWD. Un metodo LC con una velocità di campionamento maggiore di 10 Hz non viene salvato.
	- Quando si crea un metodo DAD, assicurarsi che la forma d'onda per i canali dati 2D e il programma lunghezze d'onda rientrino nella gamma di lunghezze d'onda definite per la modalità dati 3D, anche se la modalità dati 3D non è selezionata.
- SCIEX OS può essere configurato per arrestare i servizi Windows, quali Windows Defender e Windows Update, e il software antivirus durante l'acquisizione di dati per ottimizzare le prestazioni. Se questa opzione non viene utilizzata, possono verificarsi problemi di prestazioni o di dati. Pianificare gli aggiornamenti e le scansioni antivirus in modo che vengano eseguite nei momenti in cui non è in atto l'acquisizione dei dati.
- Per evitare problemi di prestazioni o danneggiamento dei dati, l'utente non deve eseguire alcuna procedura di manutenzione del computer, come deframmentazione o pulizia del disco, durante l'acquisizione dei campioni.
- Per i sistemi Echo® MS:
	- Quando viene creato un metodo MS, la **Spray Voltage** viene impostata per impostazione predefinita su 4500 V.

**Nota:** Si consiglia di utilizzare un valore pari o inferiore a 5000 V, per massimizzare la durata del gruppo elettrodo OPI (Open Port Interface).

- Poiché i picchi sono stretti, è consigliabile che il numero di transizioni sia ridotto al minimo. È consigliabile rimanere tra quattro e sei transizioni.
- L'utente non deve utilizzare lo stesso nome del file di dati o dei risultati in più lotti. Utilizzare sempre un nuovo file di dati e dei risultati in ciascun nuovo lotto.
- I valori inseriti nella colonna **Injection Volume** nell'area di lavoro Batch non sostituiscono il volume di eiezione specificato nel metodo AE.
- Se il servizio ClearCore2 viene interrotto durante l'acquisizione in rete, i dati parziali del campione in acquisizione nel momento dell'interruzione non vengono scritti nel file di dati. Se viene interrotto durante l'acquisizione locale, i dati parziali del campione vengono scritti nel file di dati ma sono contrassegnati come danneggiati. Anche l'elaborazione attivata automaticamente e l'elaborazione delle regole di decisione non riescono se vengono interrotti i servizi ClearCore2.
- I metodi seguenti consentono all'utente di visualizzare i dati in tempo reale nell'area di lavoro Explorer durante l'acquisizione in una risorsa di rete:
	- Aprire il pannello Data Acquisition nella parte inferiore della finestra del software SCIEX OS.
	- Nell'area di lavoro Queue, aprire il campione in fase di acquisizione facendo doppio clic su di esso.

(DS-1873)

**Nota:** se il campione viene lasciato aperto nell'area di lavoro Explorer, viene visualizzato un messaggio "File not found" dopo che il campione è stato spostato nella risorsa di rete.

- I dati contenenti colonne personalizzate non possono essere aggiunti ai file di dati acquisiti in SCIEX OS 2.1.6 o versioni precedenti.
- Non è possibile aprire o utilizzare i file del software MultiQuant (qmethod, qsession e cset) nell'area di lavoro Analytics di SCIEX OS. Tuttavia, i metodi del software MultiQuant esportati in un file di testo possono essere importati nell'area di lavoro Analytics.
- Per i flussi di lavoro non mirati, le Results Table devono essere limitate a 150.000 righe. Le prestazioni di SCIEX OS si riducono notevolmente quando le Results Table superano questa dimensione.
- Se si utilizza l'algoritmo di integrazione AutoPeak, l'utente deve considerare tutti i parametri calcolati nel contesto di un componente all'interno della specifica Results Table. Il software crea un modello AutoPeak per ogni componente e questo modello viene utilizzato per tutti i campioni per il componente. Il parametro calcolato AutoPeak Asymmetry mostra il rapporto tra la deviazione del particolare e la deviazione del modello AutoPeak per il componente. (BLT-2030)
- Quando si trasferiscono dati in Watson LIMS, l'utente deve attendere il completamento del trasferimento prima di fare clic su **Confirm** in SCIEX OS. Se l'utente fa clic su **Confirm** prima che il trasferimento sia completato, lo stato del trasferimento sarà Failed.
- Quando si trasferiscono le impostazioni dello strumento dal software Analyst a SCIEX OS 3.0, assicurarsi di utilizzare il convertitore delle impostazioni strumento incluso nel pacchetto di installazione di SCIEX OS 3.0.
- Quando si convertono i metodi di SCIEX OS in metodi del software Analyst, assicurarsi di utilizzare la versione del convertitore di metodi da SCIEX OS al software Analyst inclusa nel pacchetto di installazione di SCIEX OS 3.0.

## **Linee guida di sicurezza cliente: backup**

Il backup dei dati cliente è responsabilità del cliente. Anche se il personale di supporto e assistenza SCIEX può fornire consigli e suggerimenti sul backup dei dati cliente, il cliente deve assicurarsi che il backup venga eseguito in conformità alle policy, alle esigenze e ai requisiti normativi. La frequenza e la copertura del backup dei dati clienti deve essere proporzionata ai requisiti organizzativi e alla criticità dei dati generati.

I clienti devono assicurarsi che i backup siano funzionali in quanto elementi fondamentali dalla gestione dati ed essenziali per il recupero in caso di attacco dannoso, guasto hardware o problema software. Non eseguire il backup del computer durante l'acquisizione dati o assicurarsi che i file in corso di acquisizione vengano ignorati dal software di backup. È vivamente consigliabile eseguire un backup completo del computer prima di installare qualsiasi aggiornamento della sicurezza o prima di eseguire qualsiasi riparazione sul computer. In questo modo sarà più semplice eseguire il rollback nel raro caso in cui una patch della sicurezza comprometta qualsiasi funzionalità dell'applicazione.

## **Problemi generali**

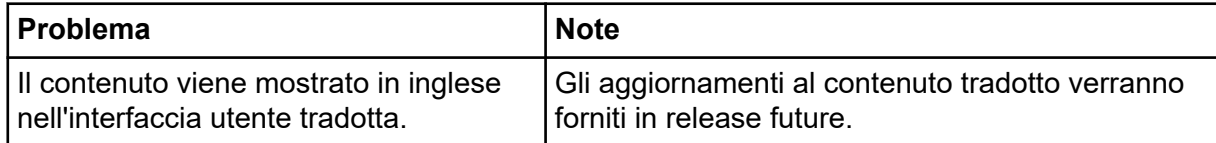

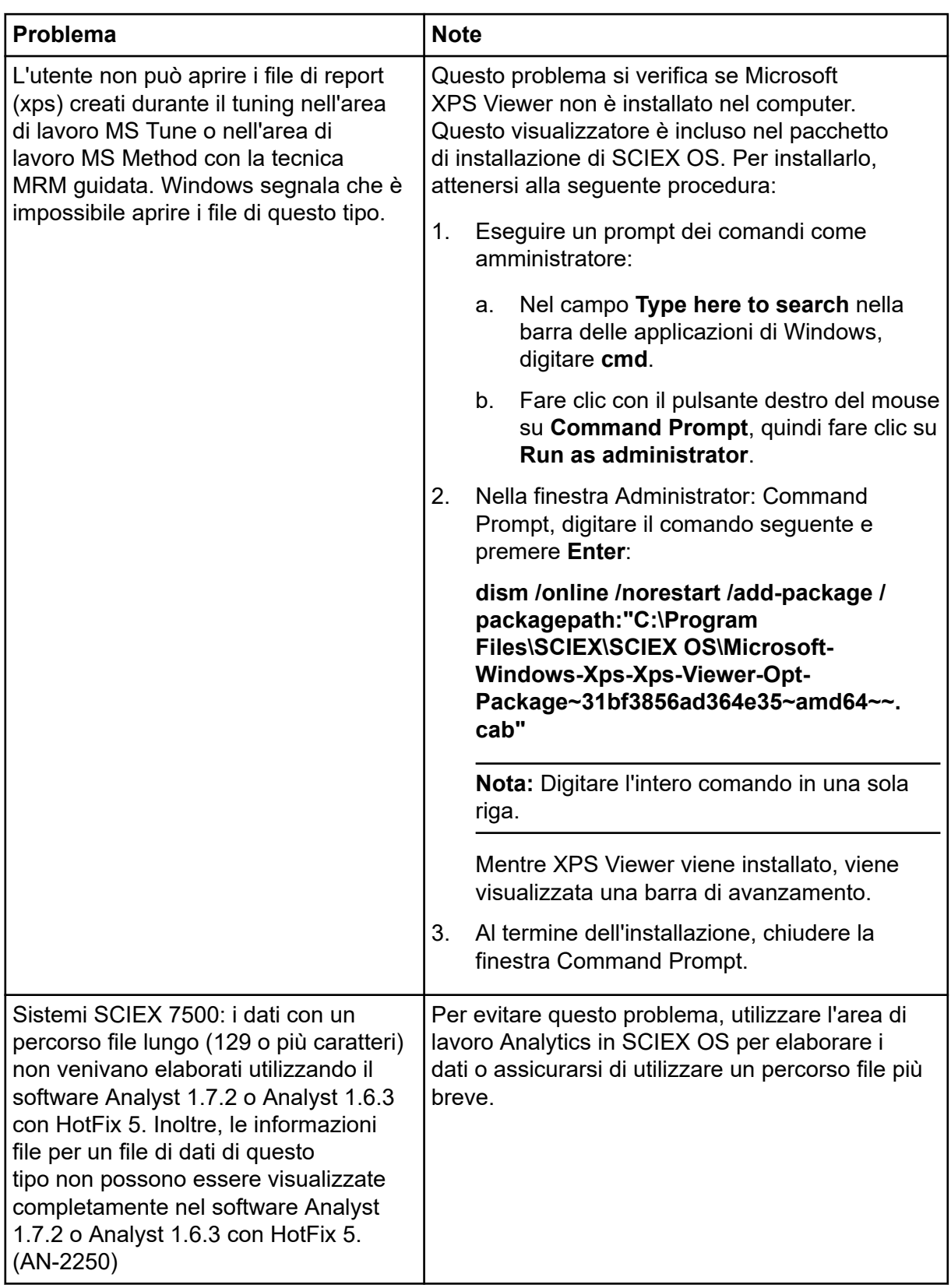

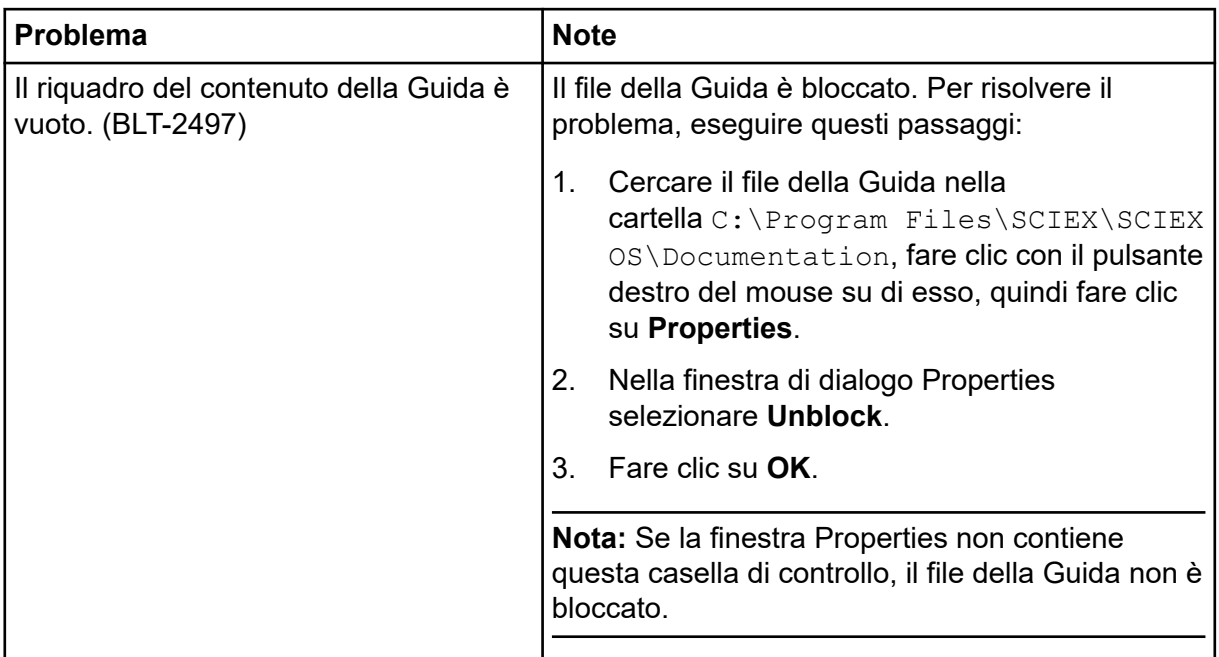

## **Problemi di installazione**

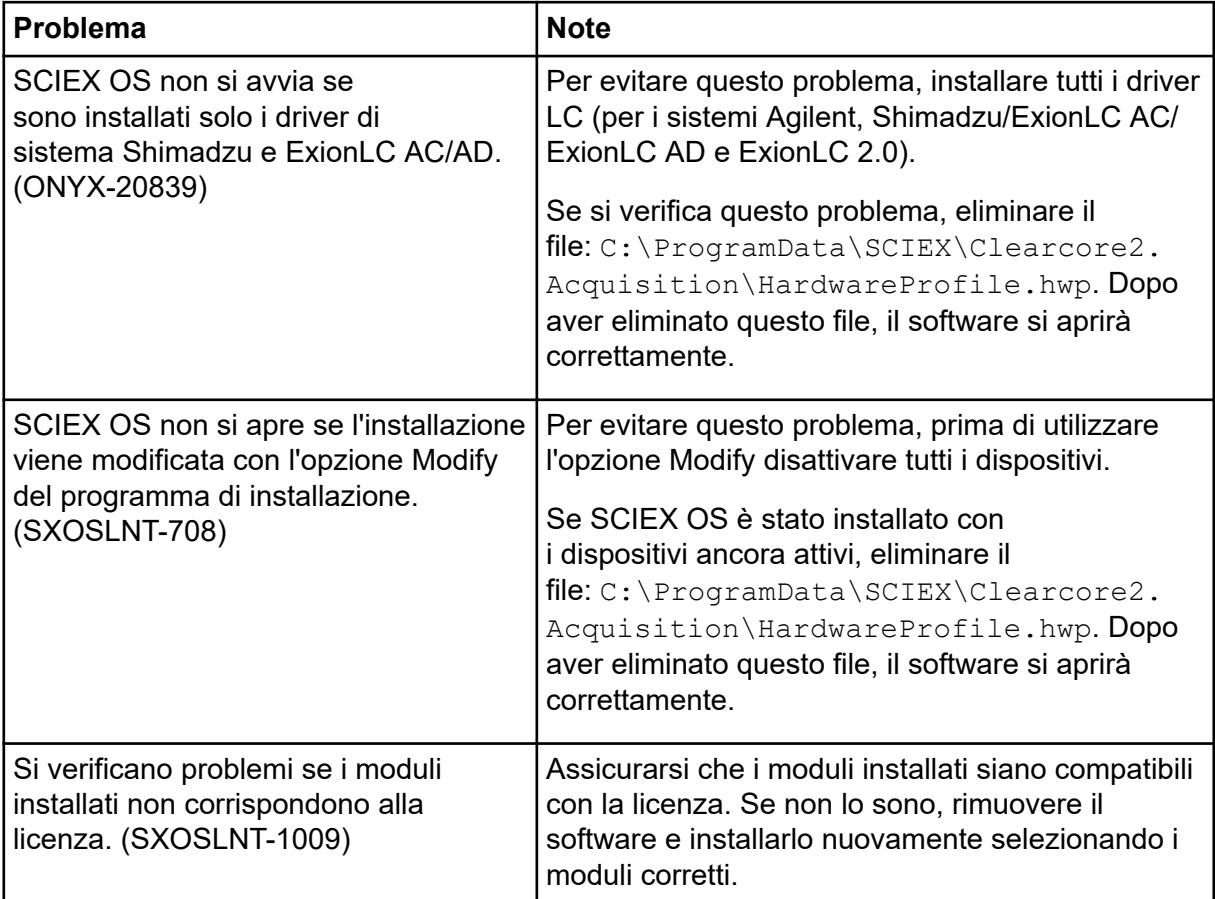

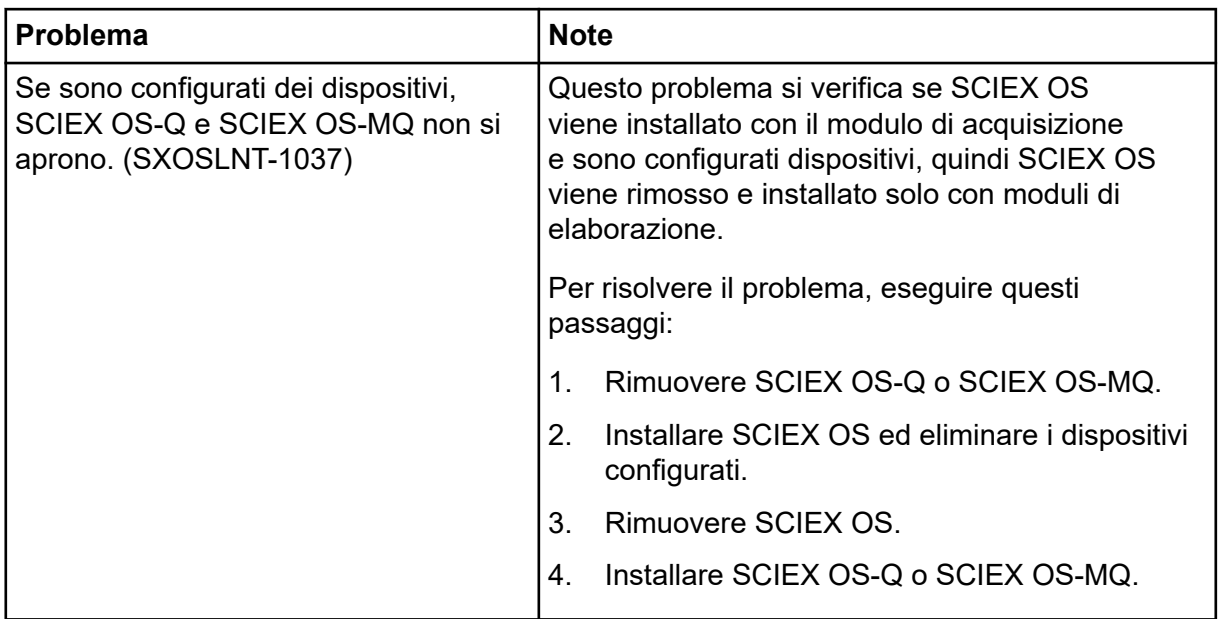

# **Problemi dei dispositivi**

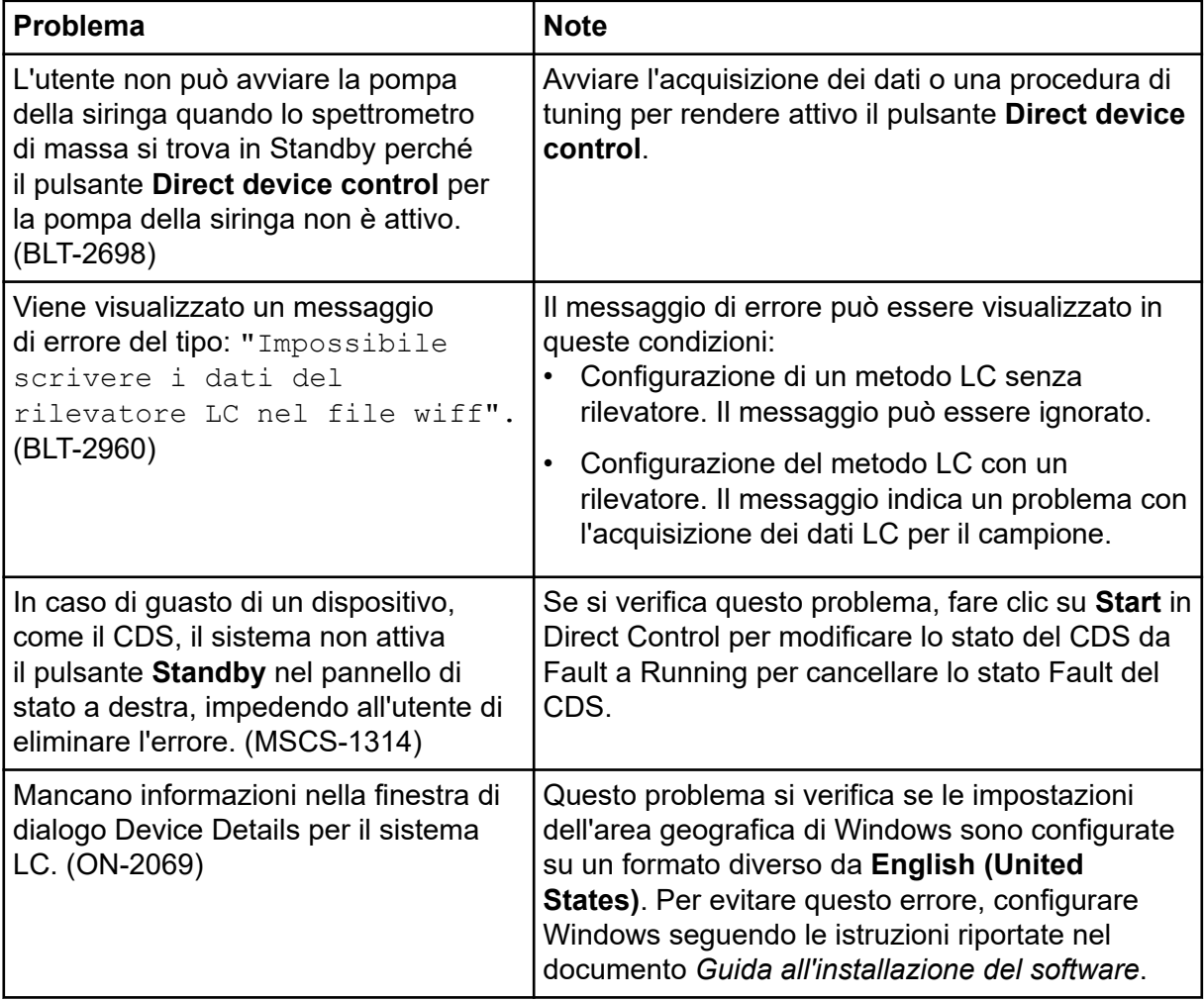

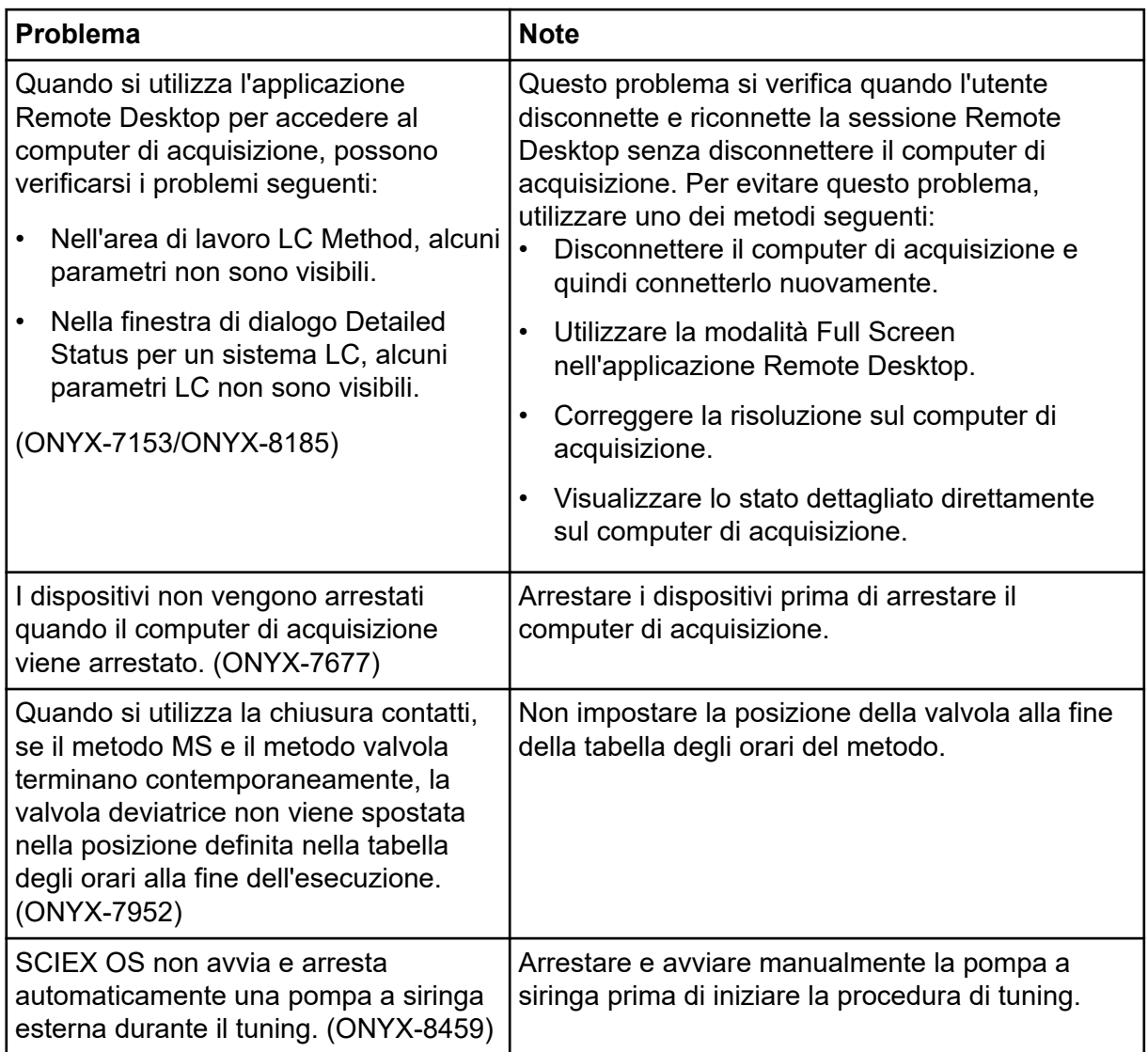

## **Problemi del sistema Agilent LC**

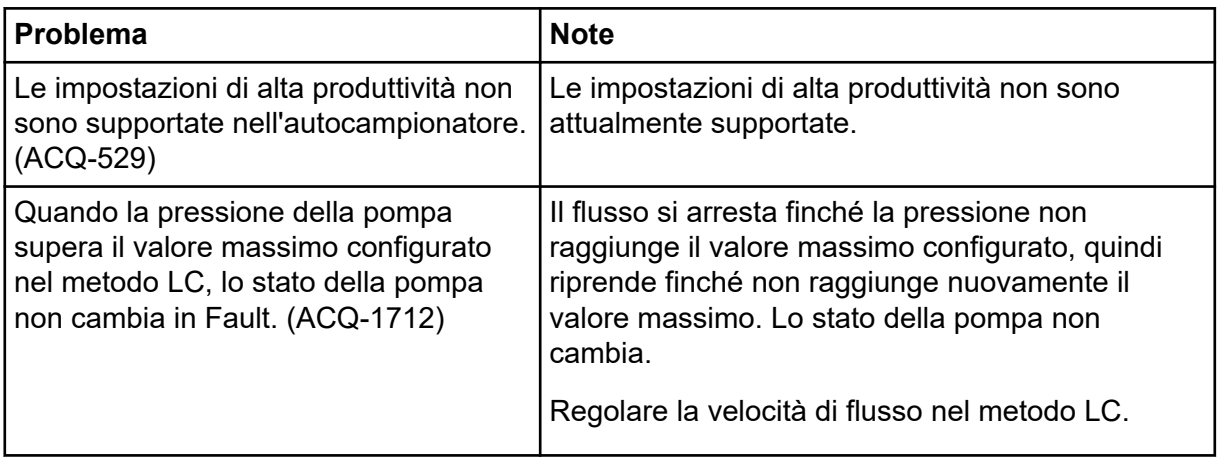

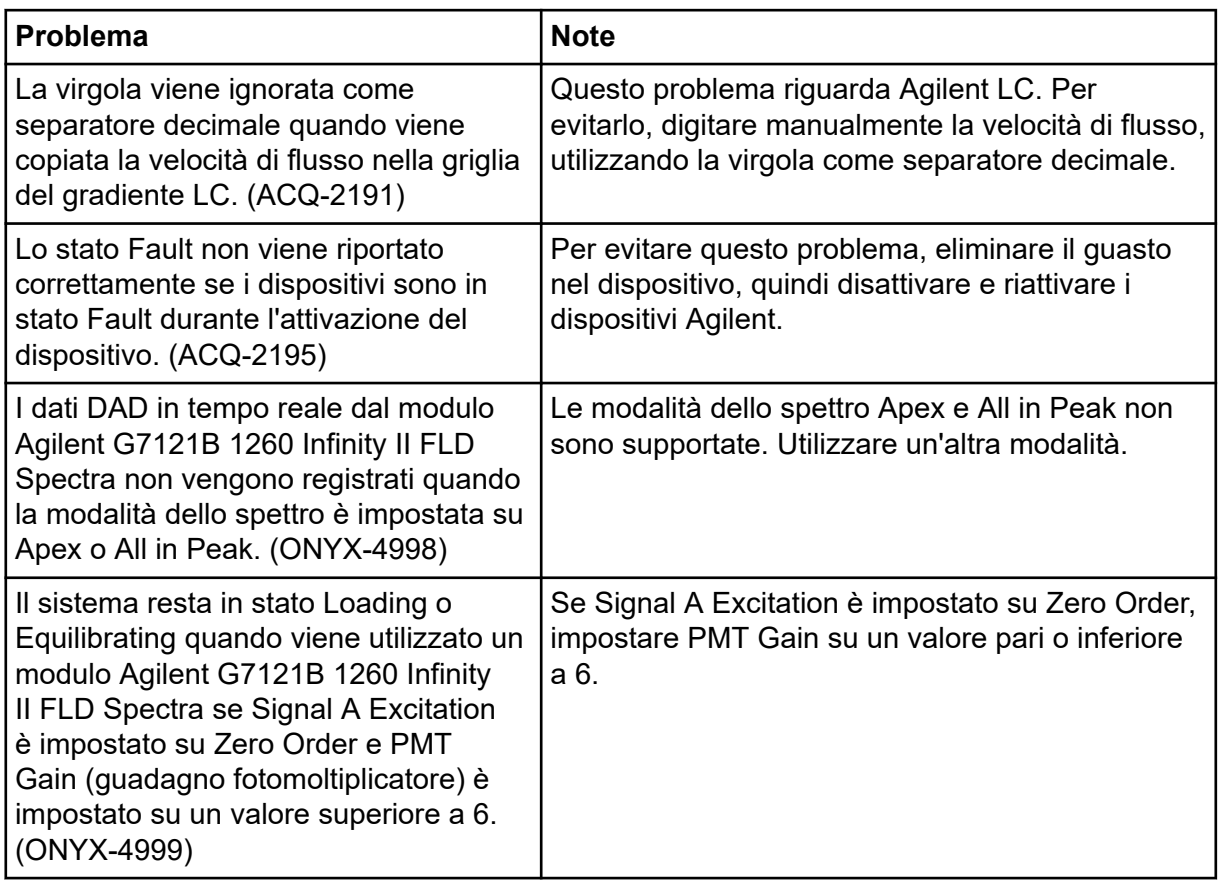

## **Problemi del sistema ExionLC 2.0**

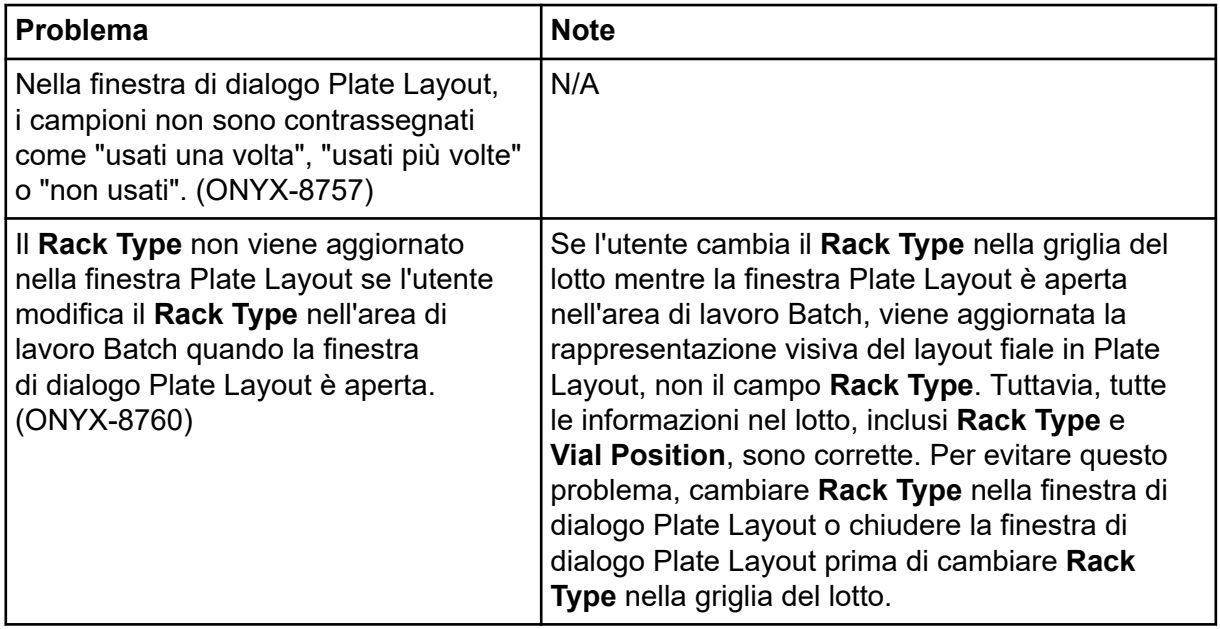

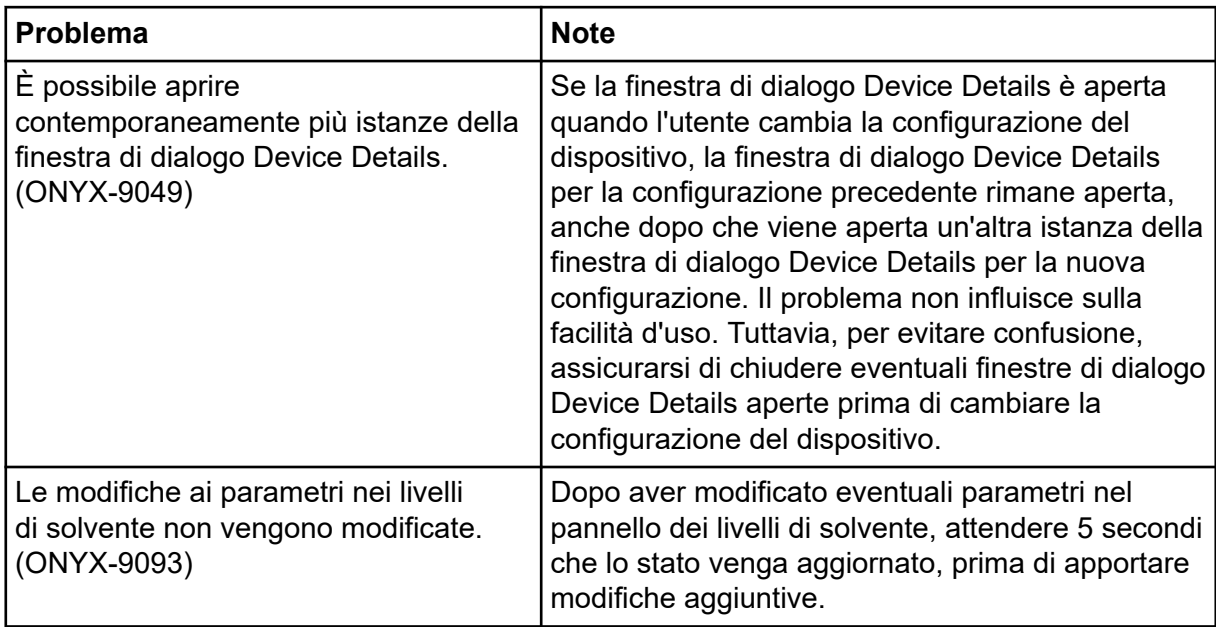

### **Problemi dei sistemi ExionLC AC, ExionLC AD e Shimadzu LC**

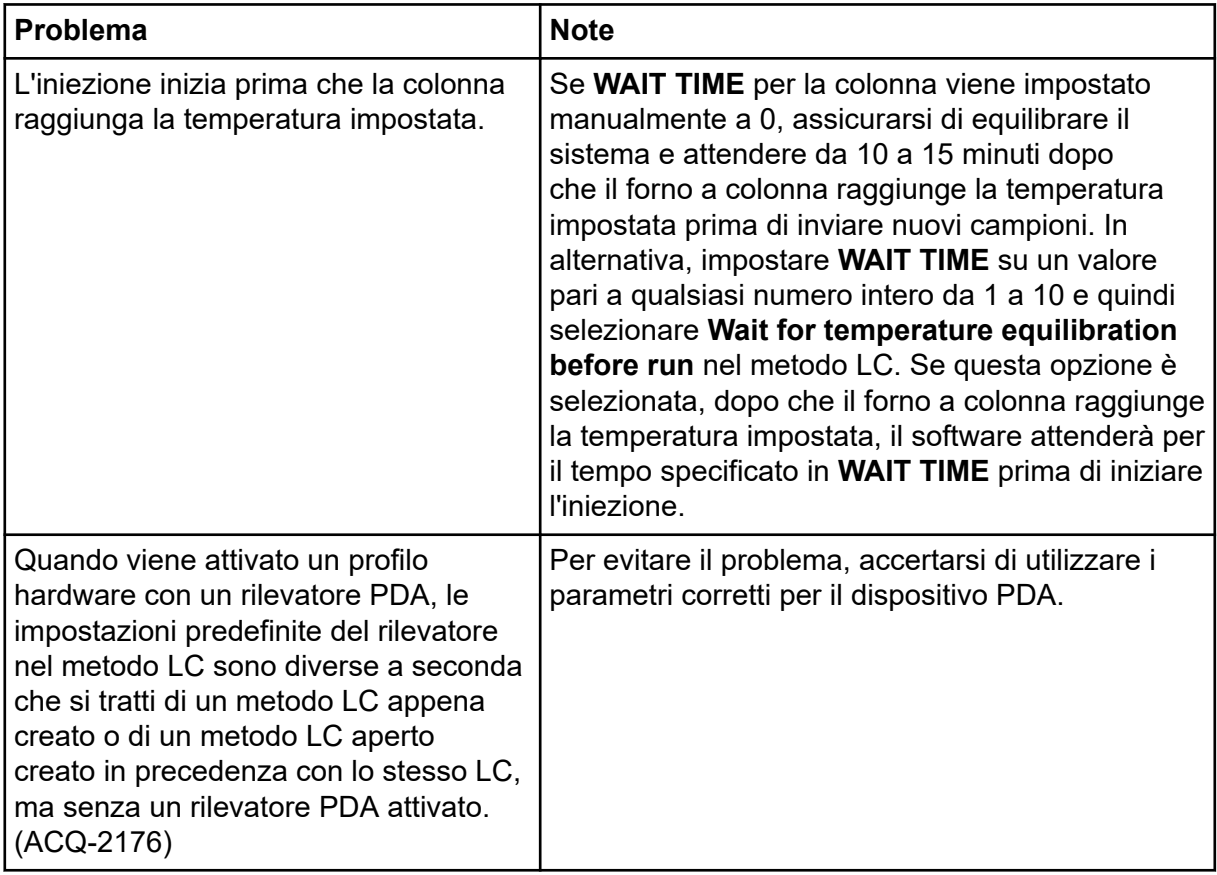

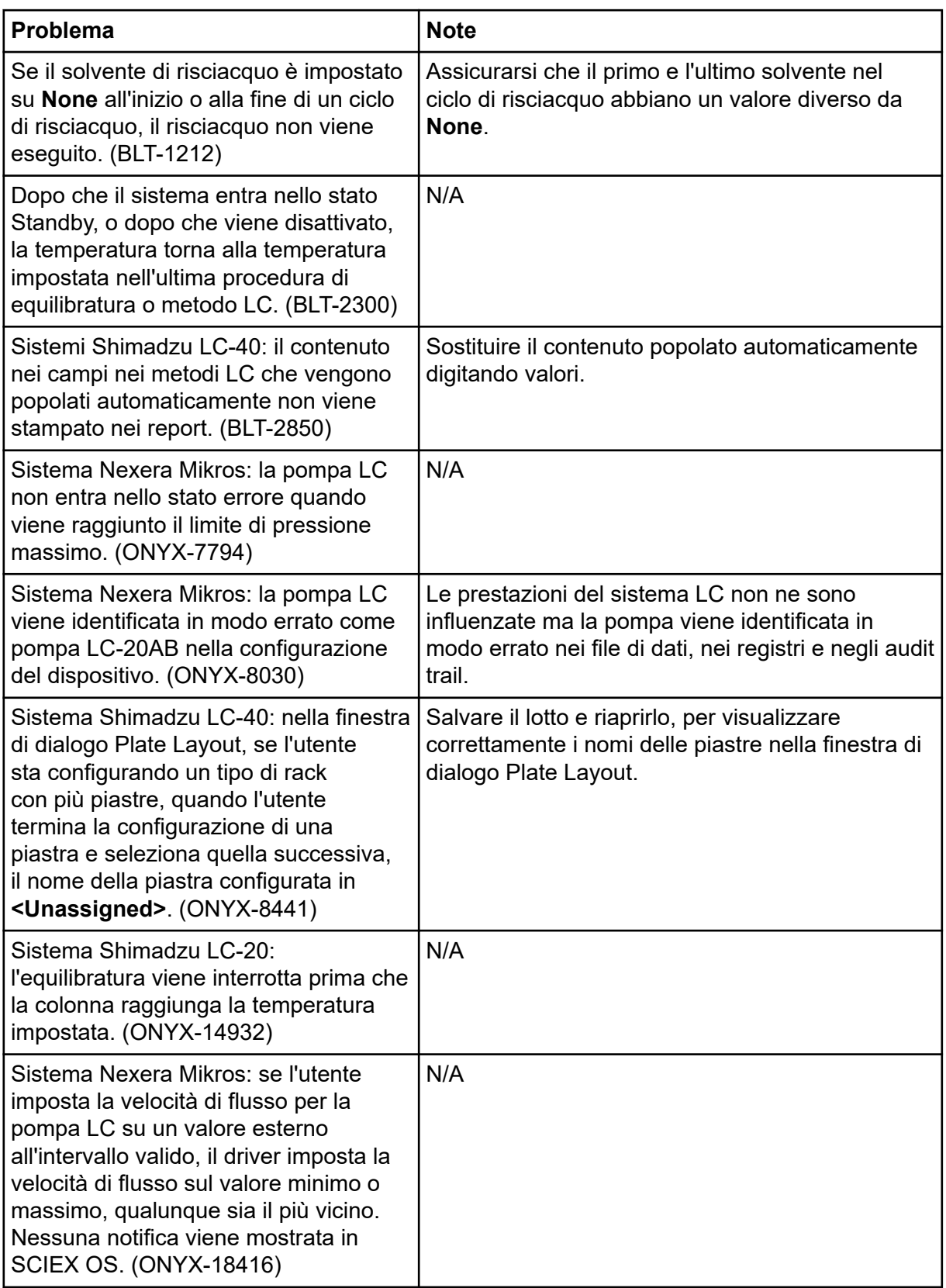

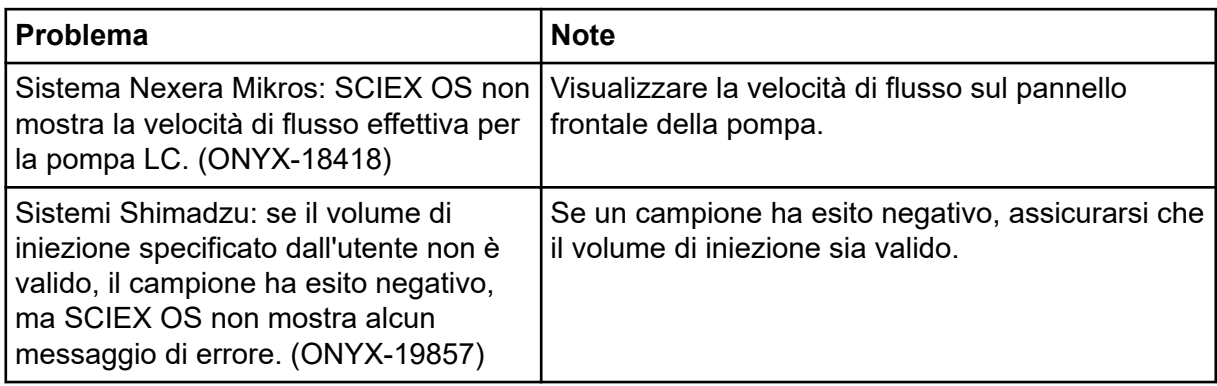

### **Problemi del sistema Waters LC**

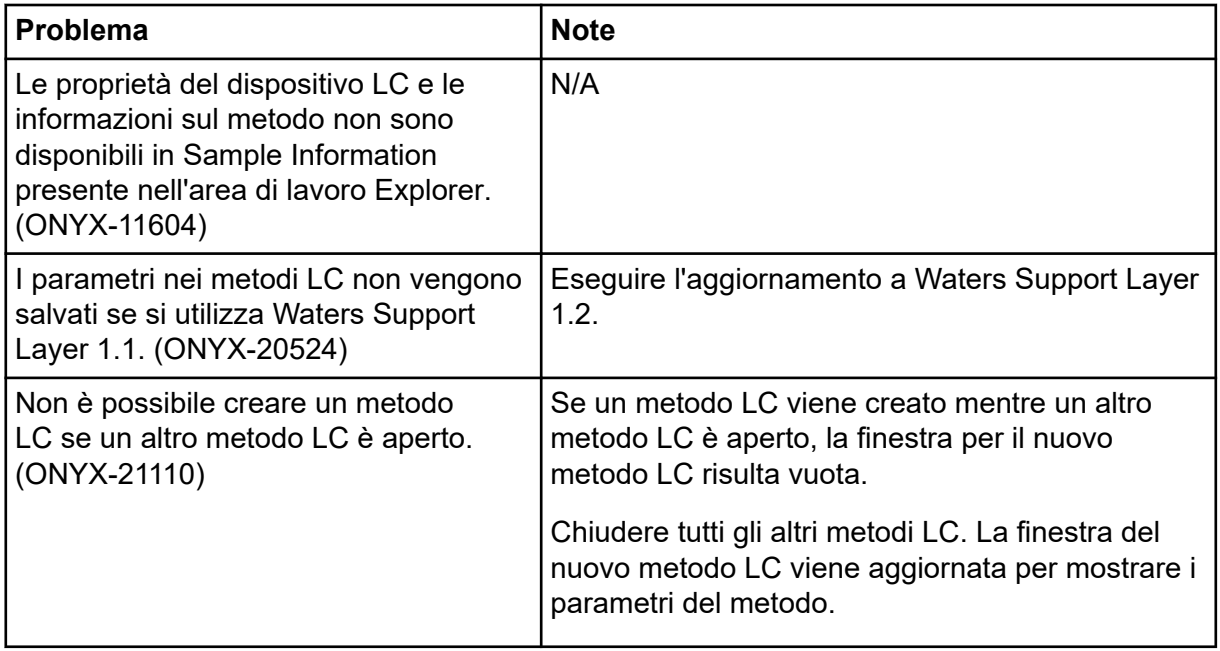

## **Problemi di acquisizione**

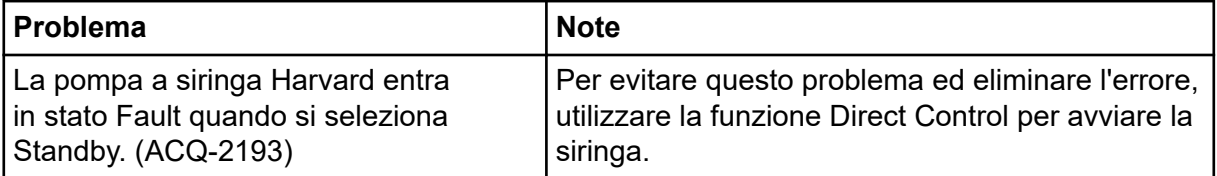

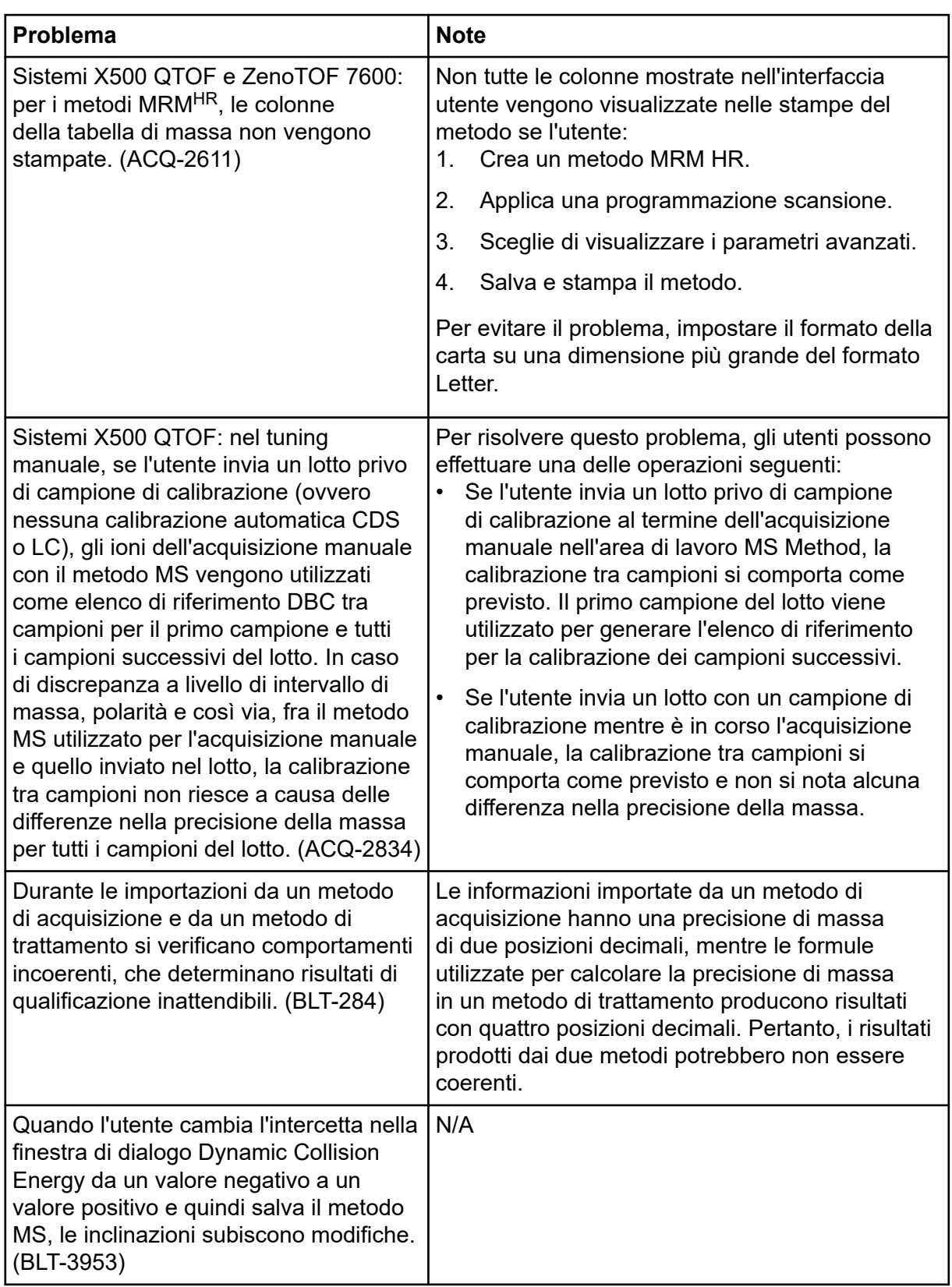

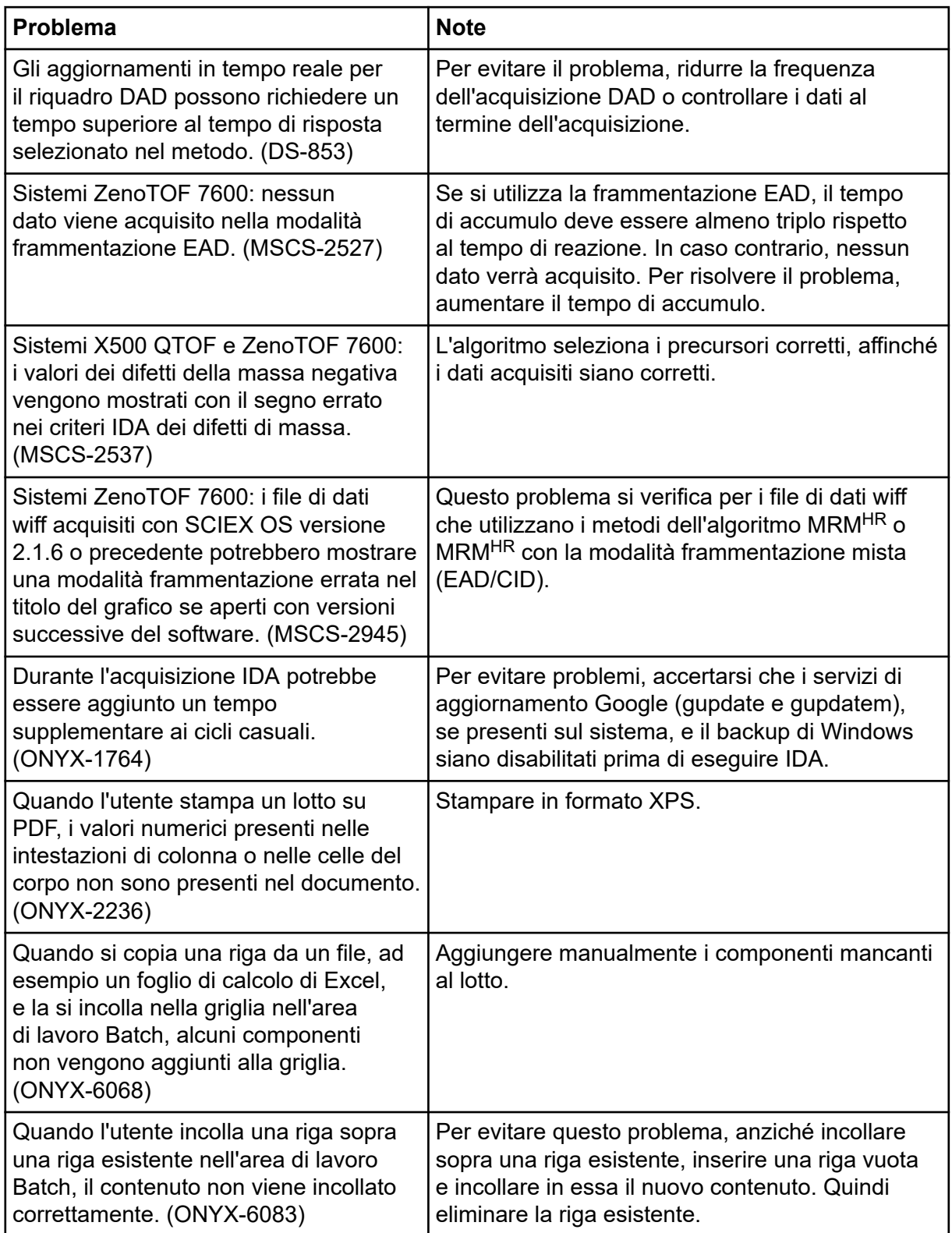

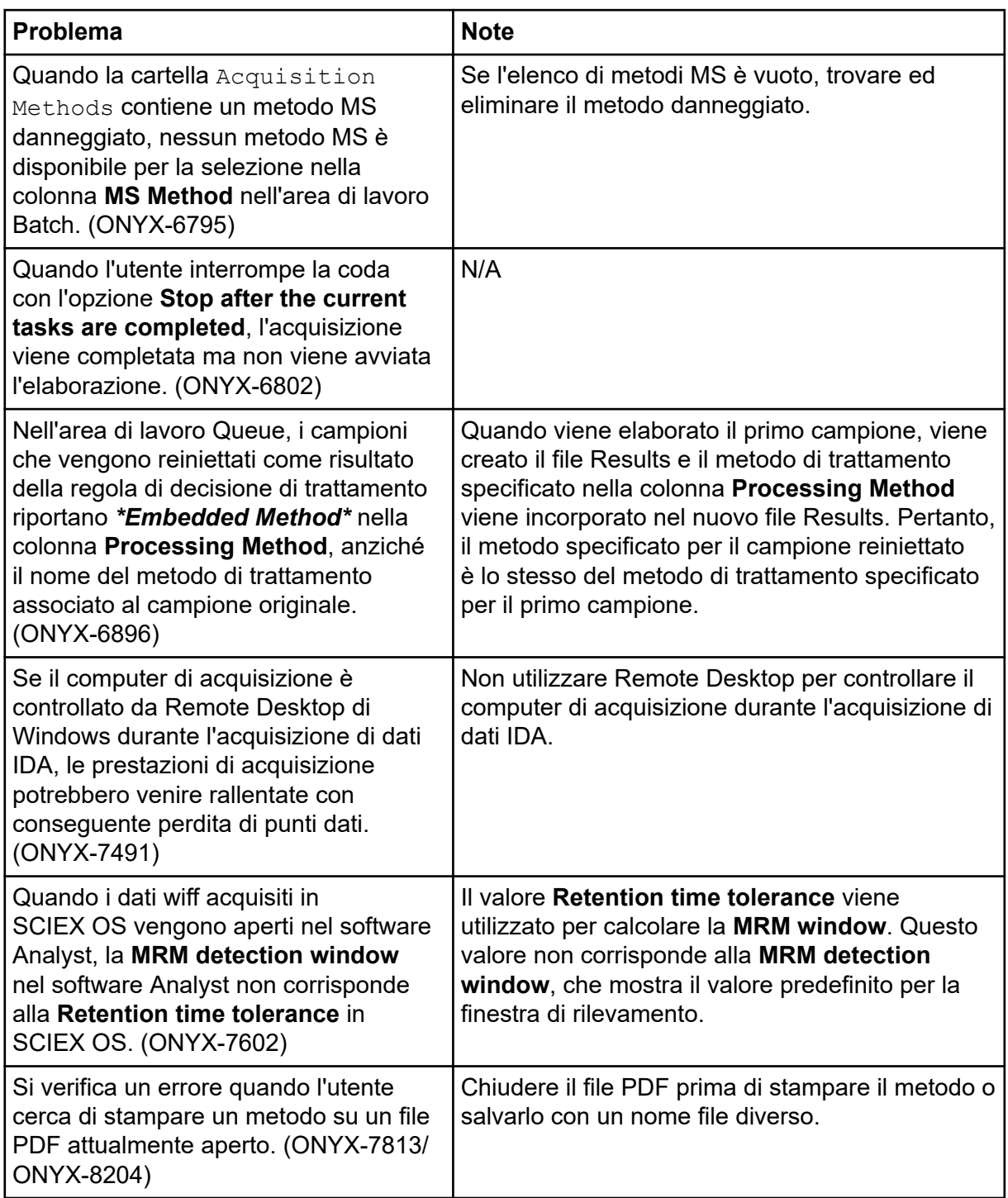

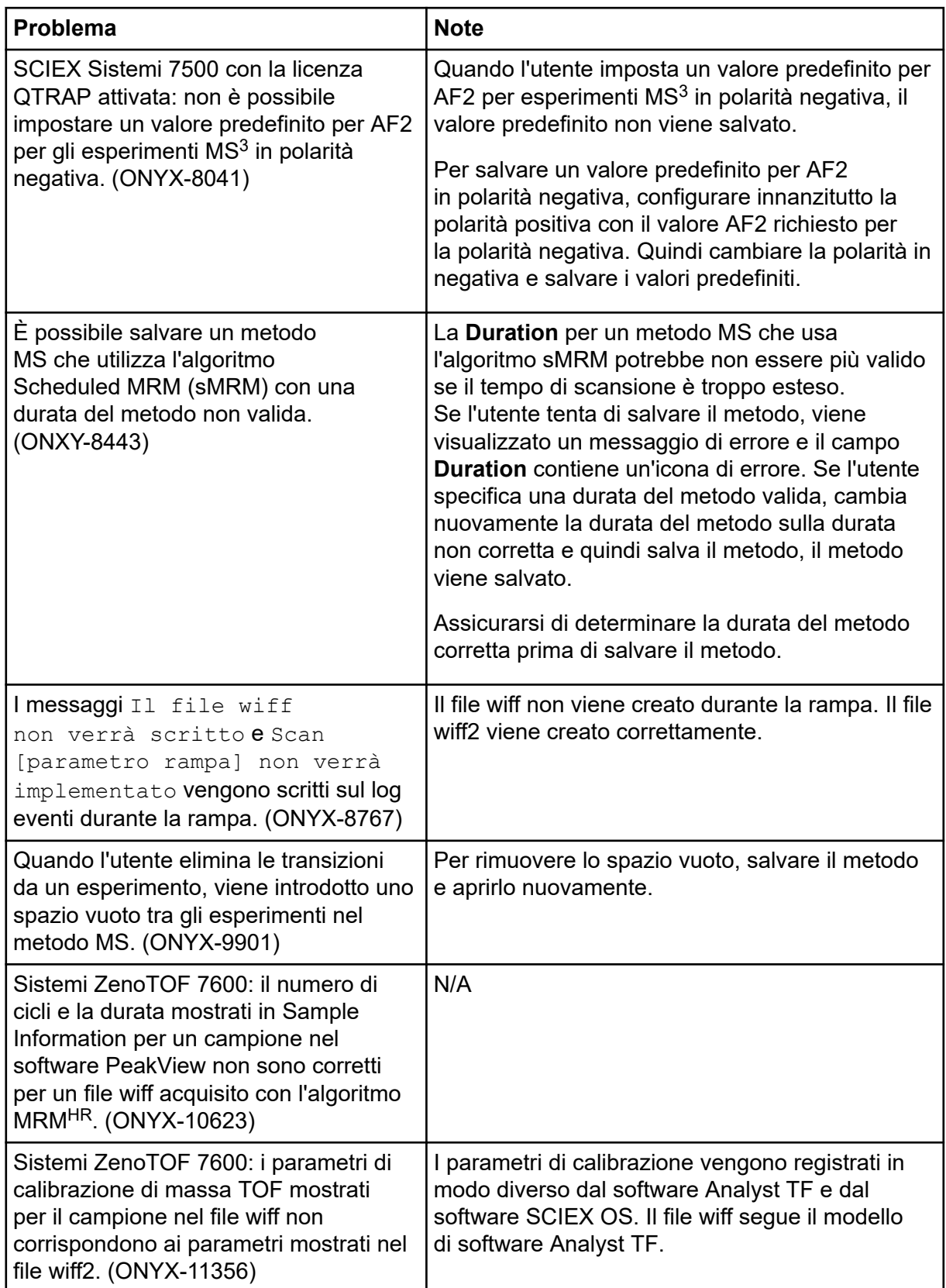

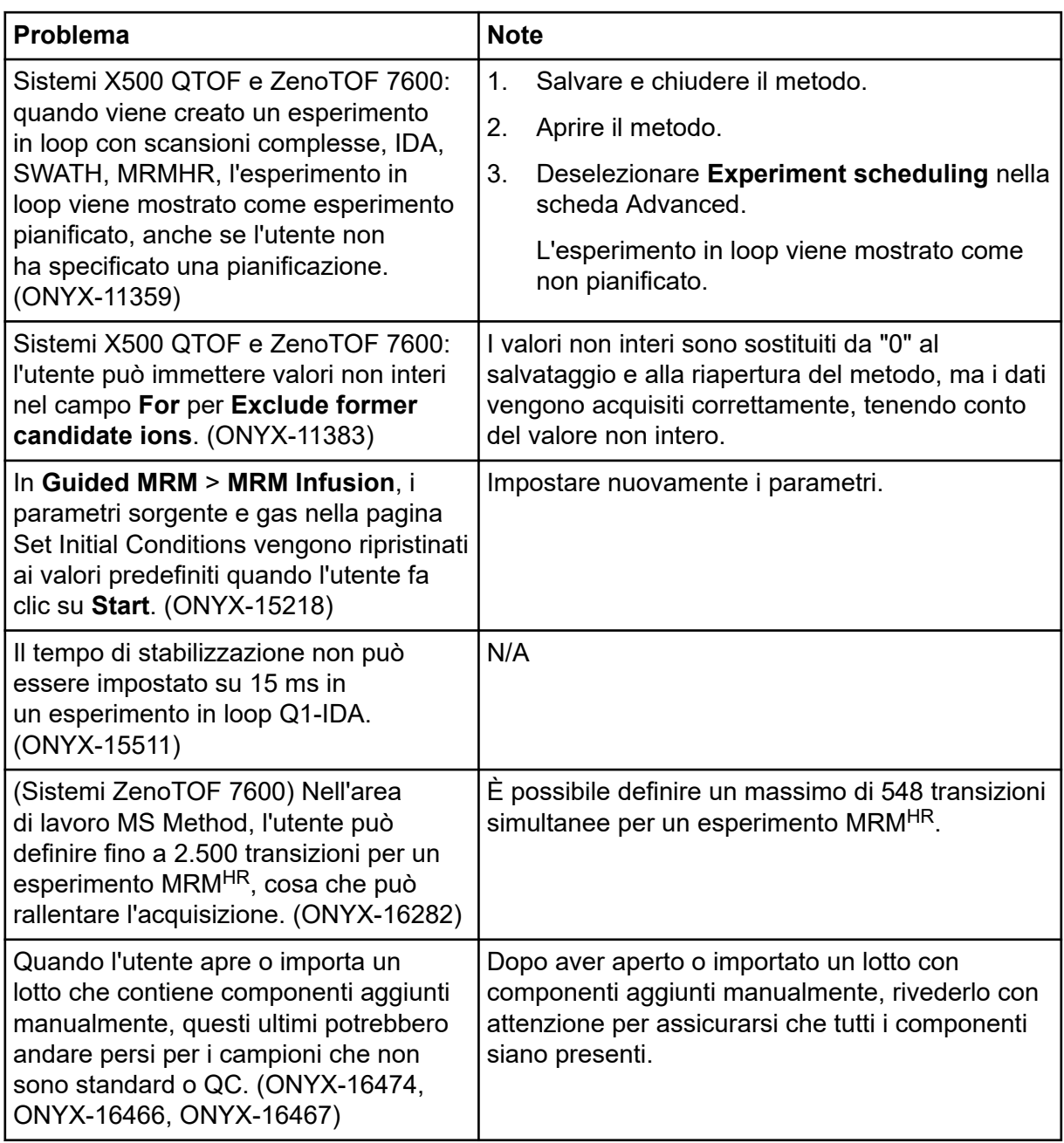

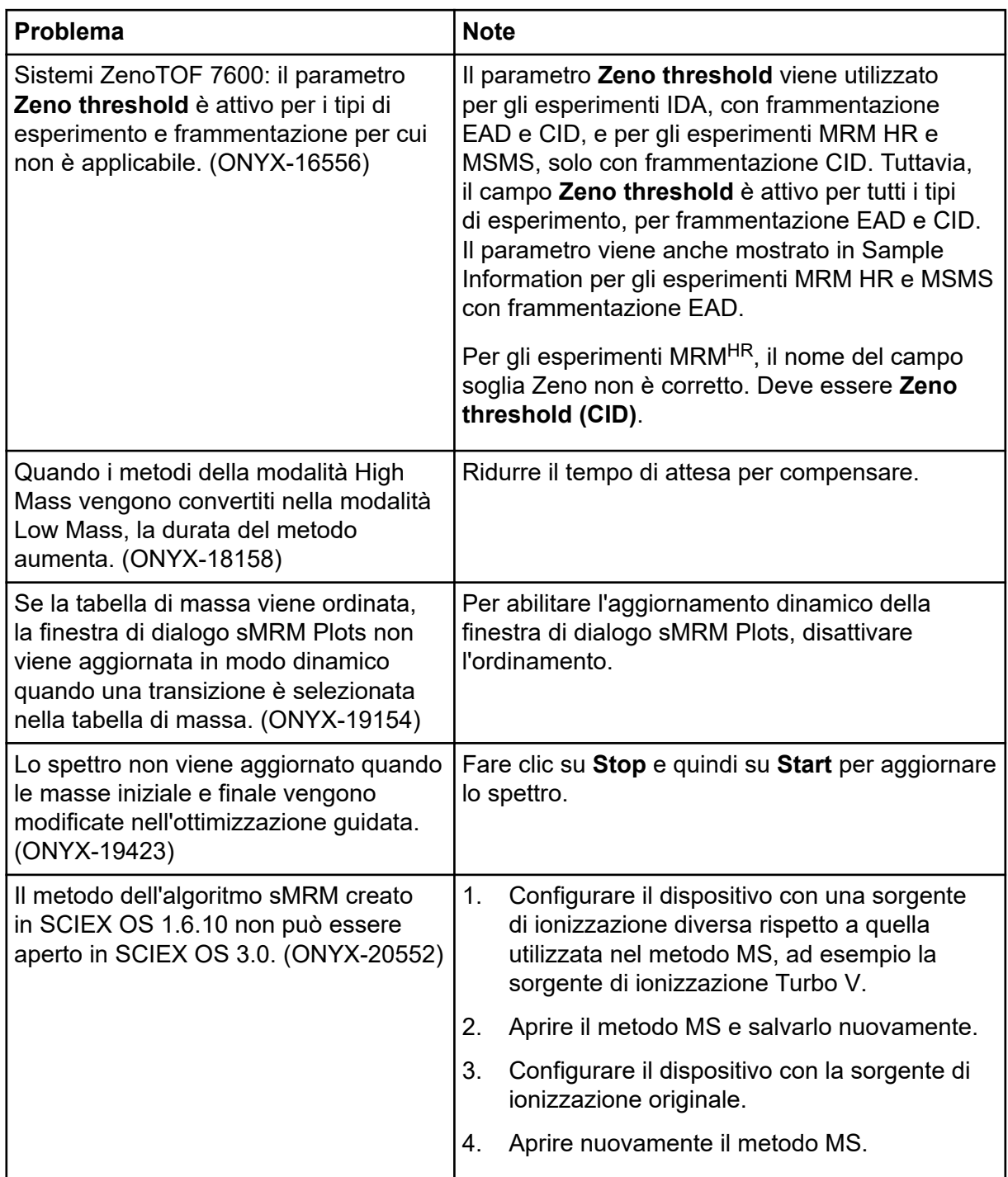

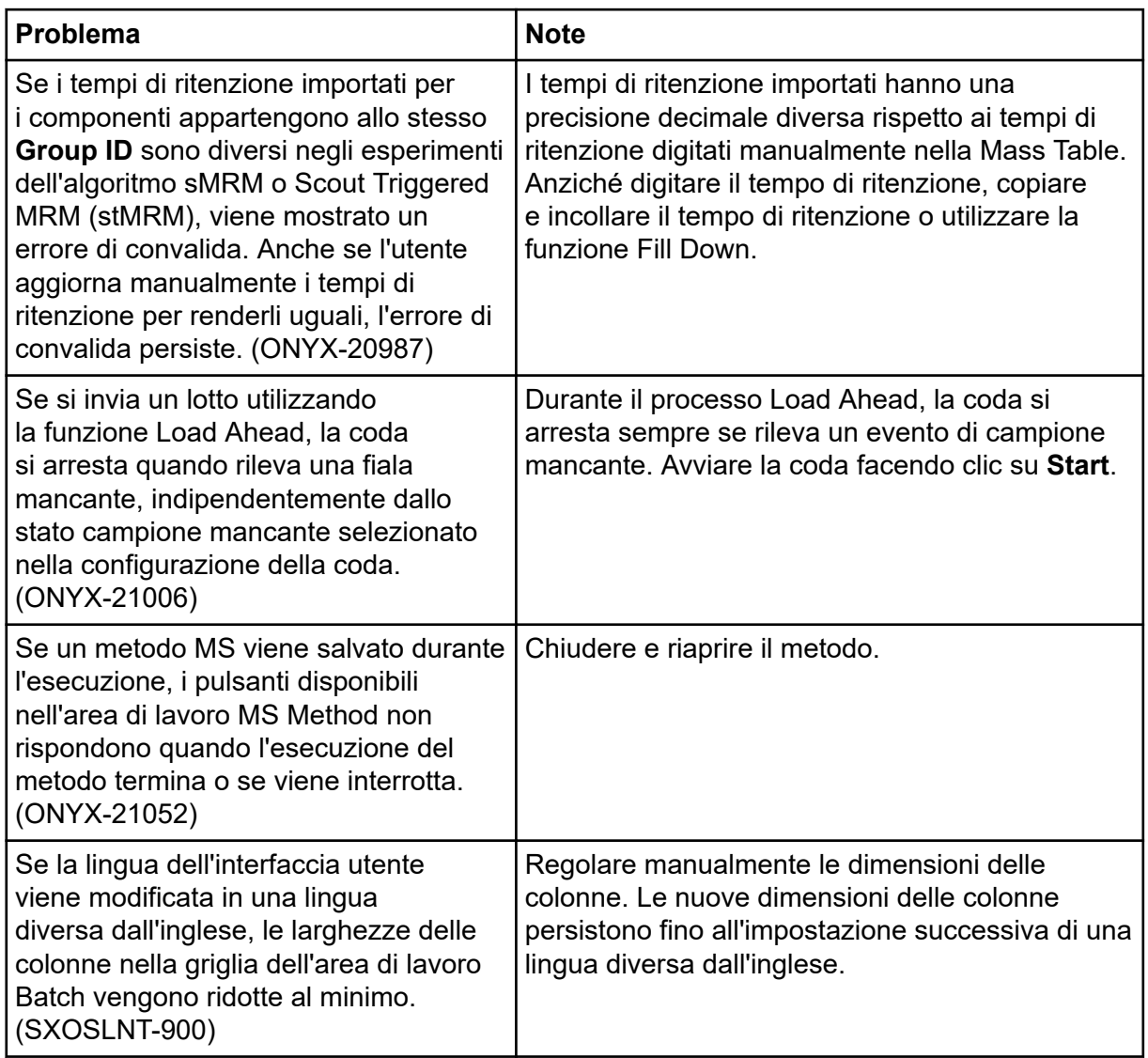

### **Problemi del sistema Echo® MS**

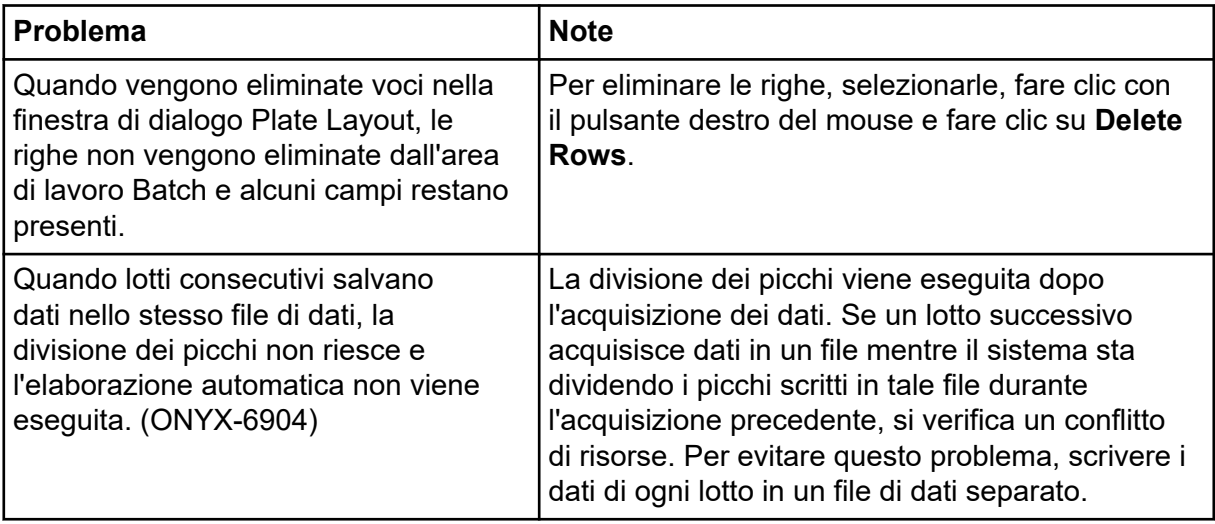

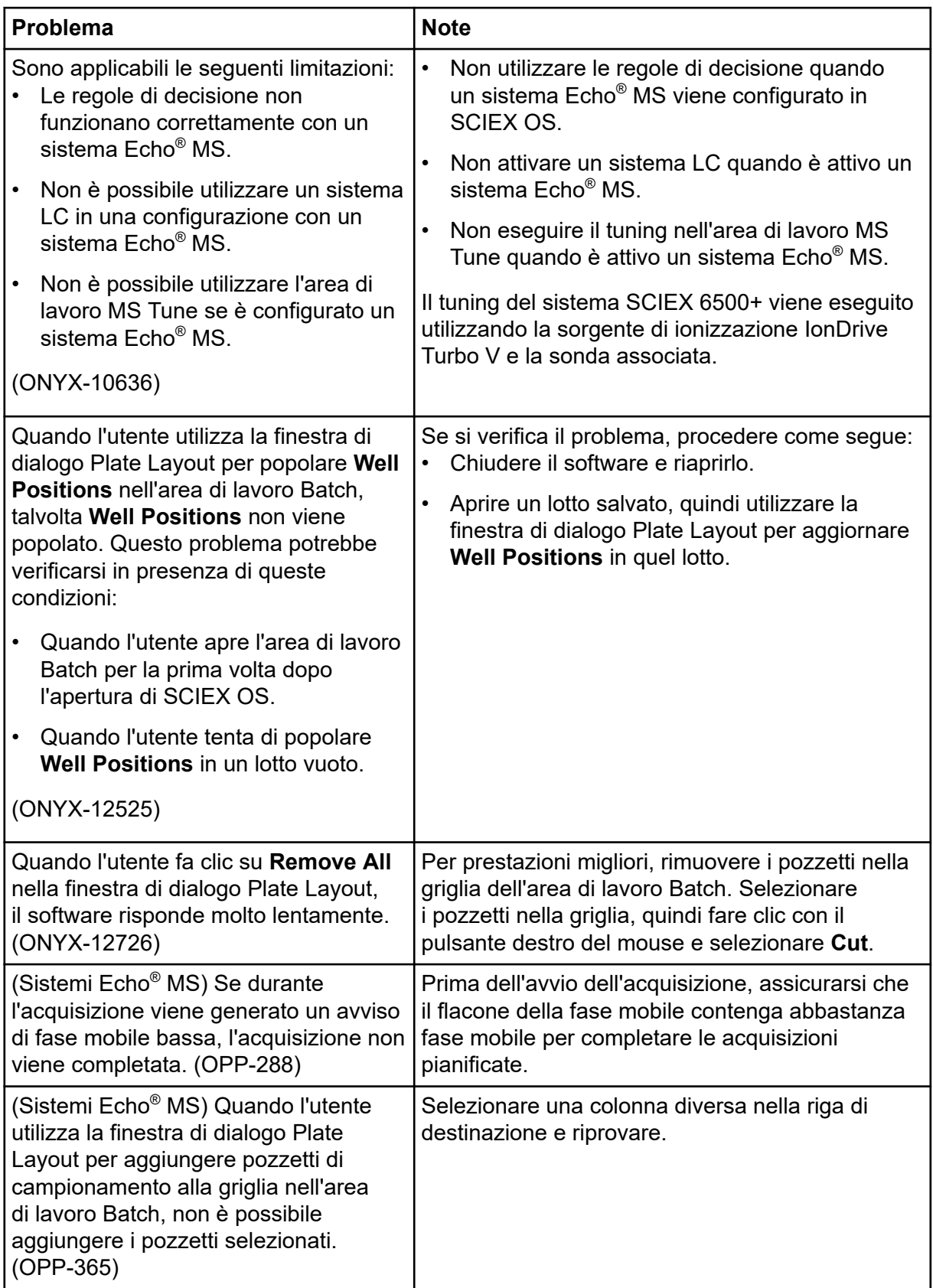

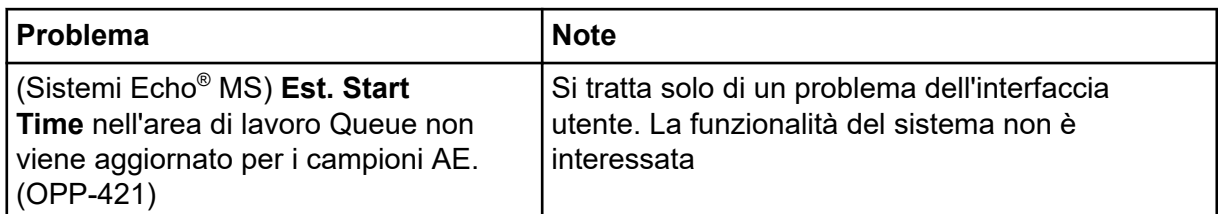

# **Problemi dell'area di lavoro Analytics**

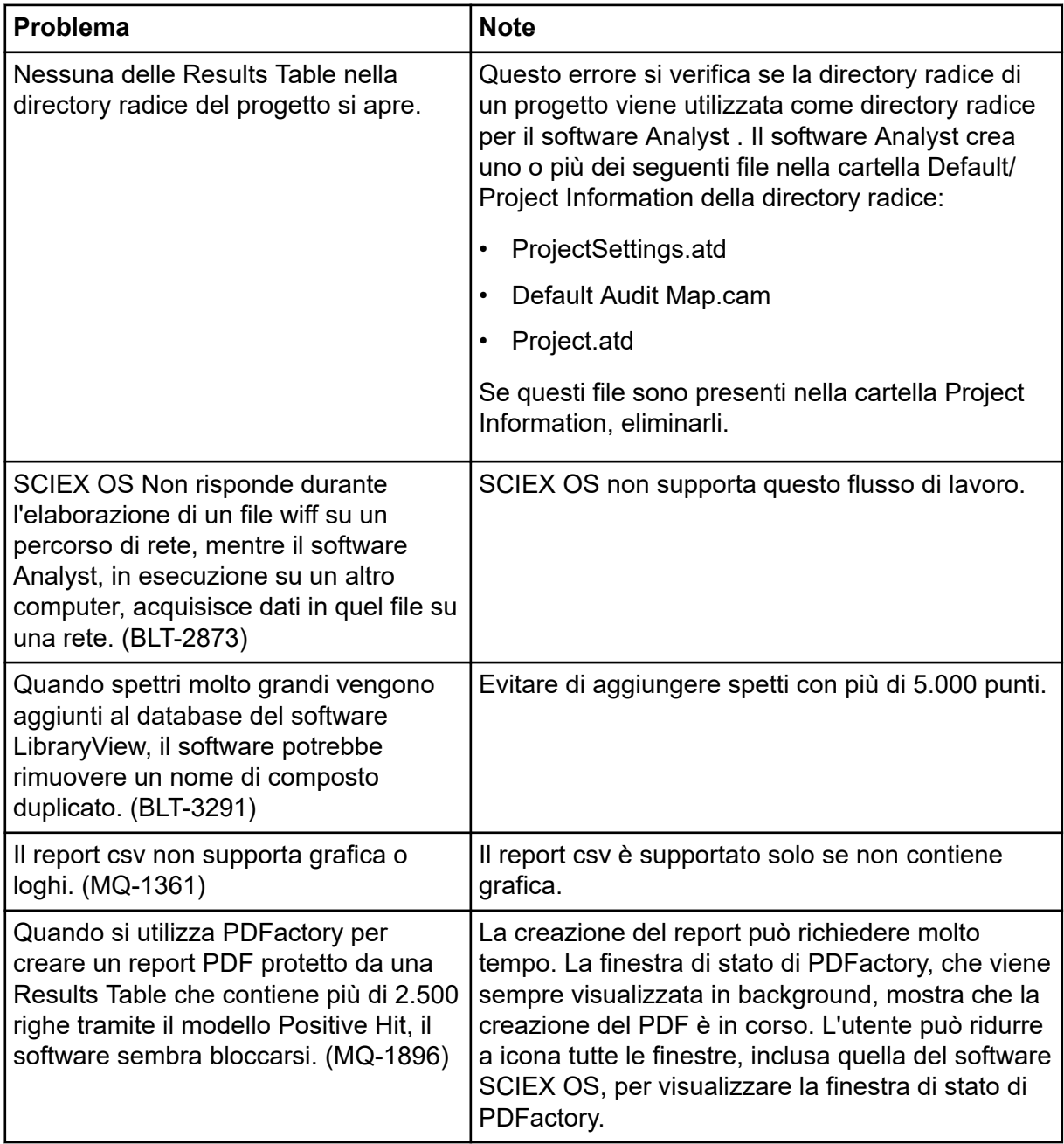

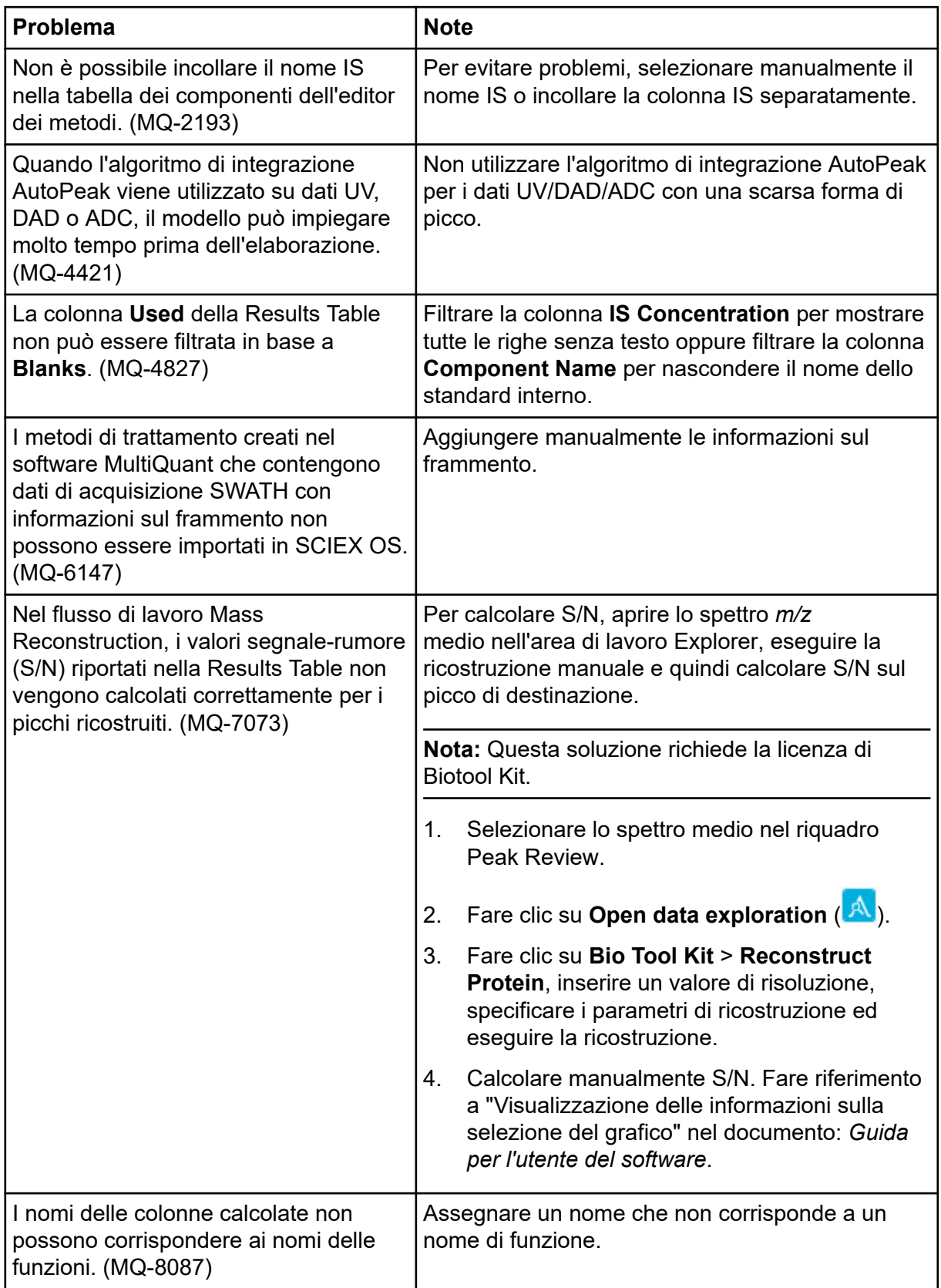

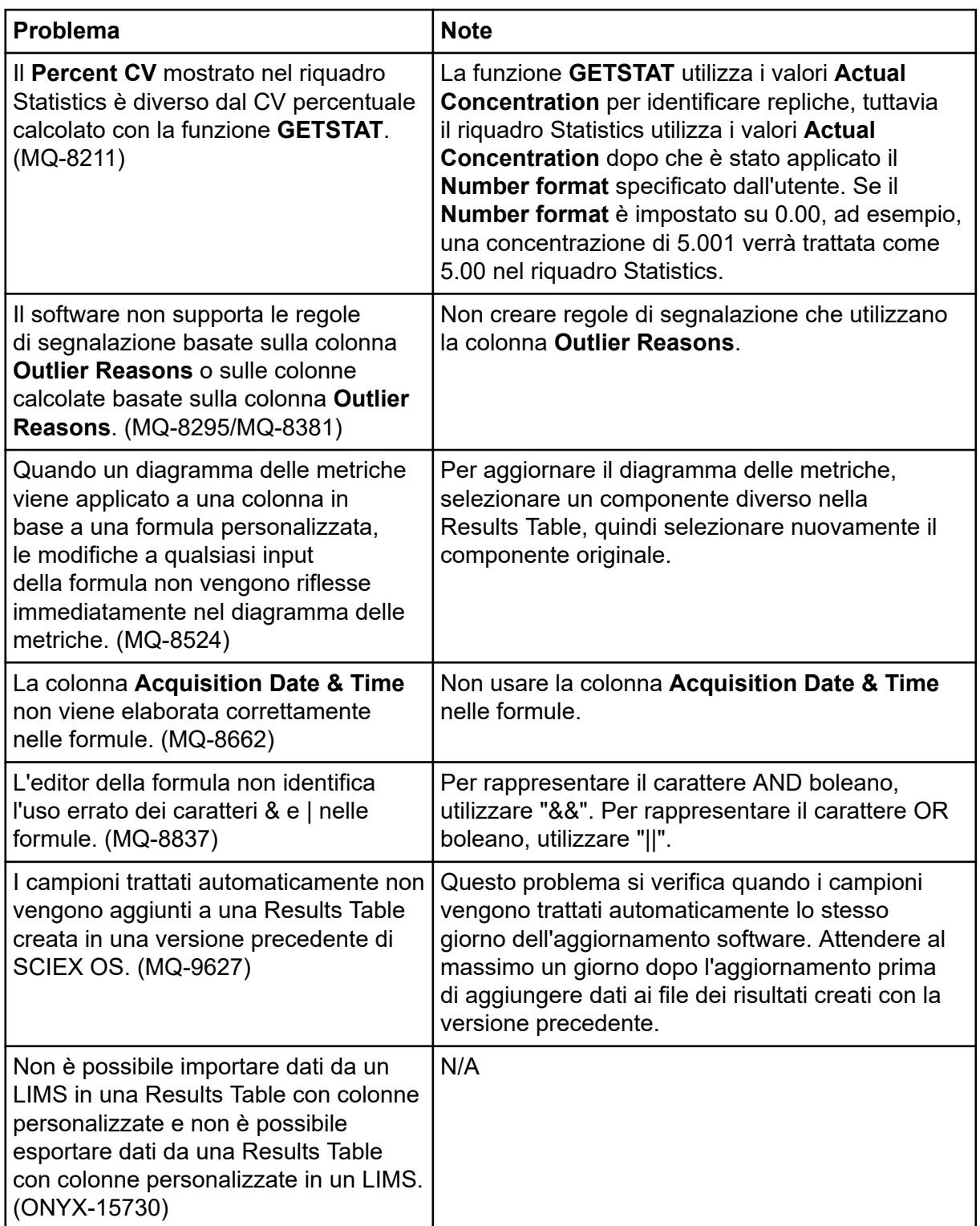

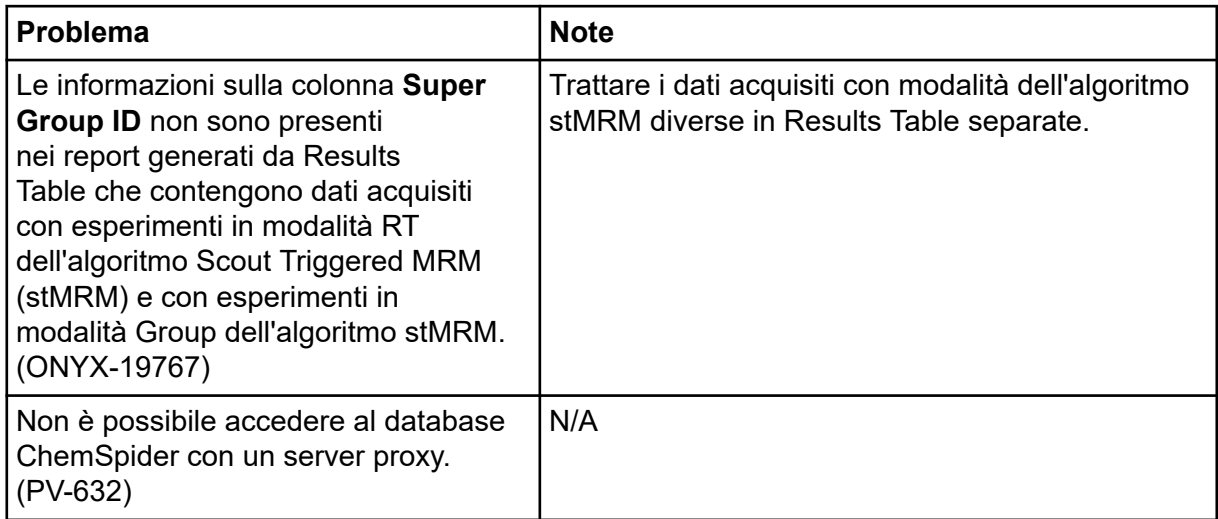

## **Problemi dell'area di lavoro Explorer**

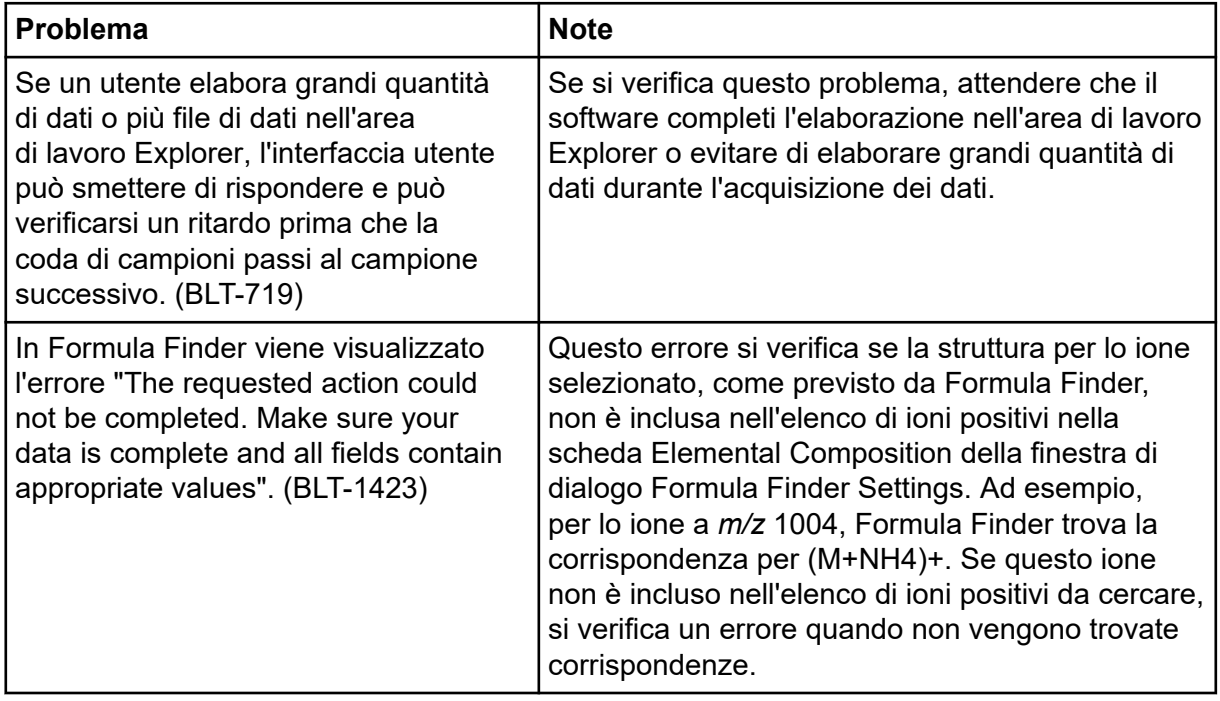

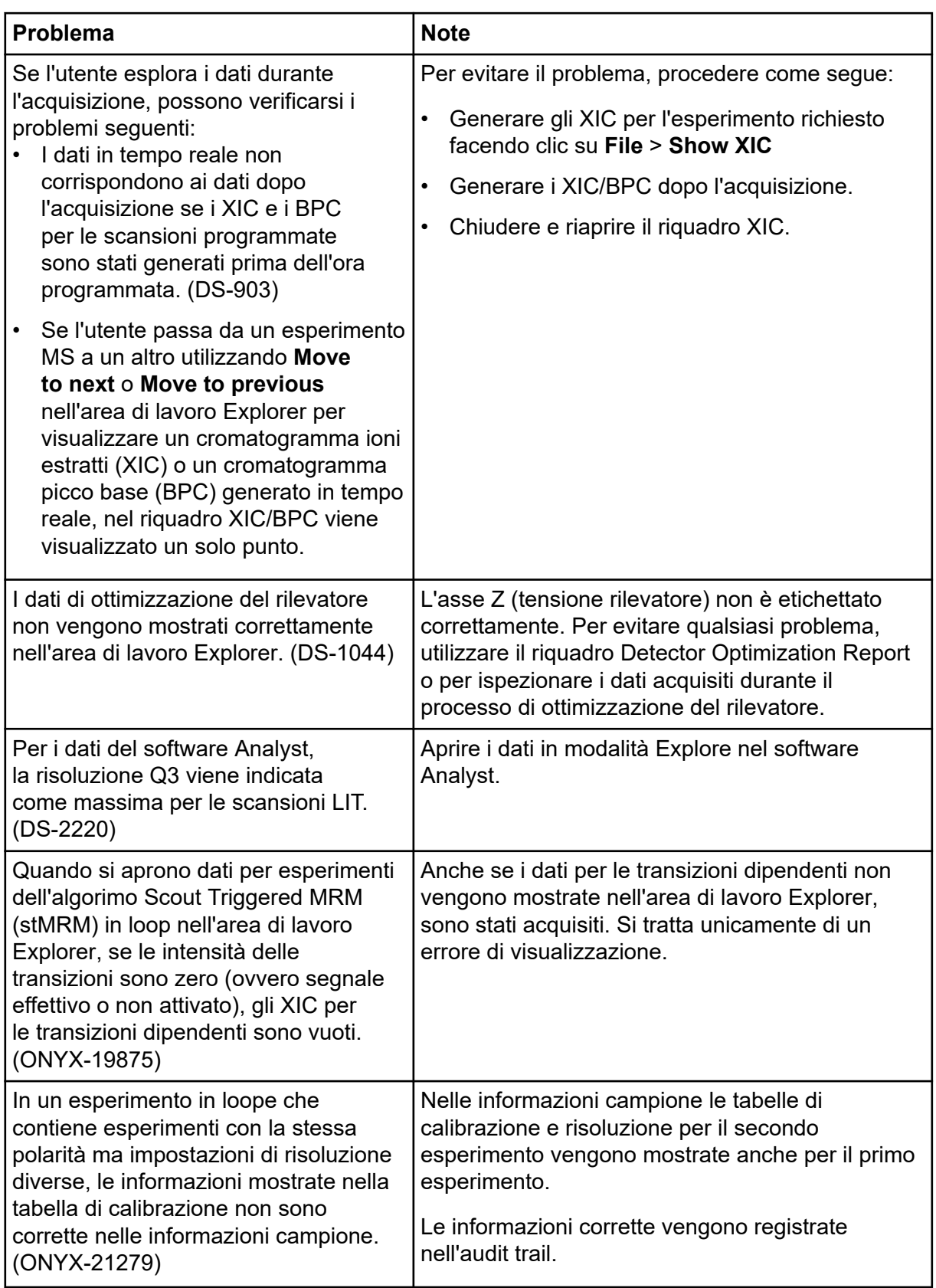

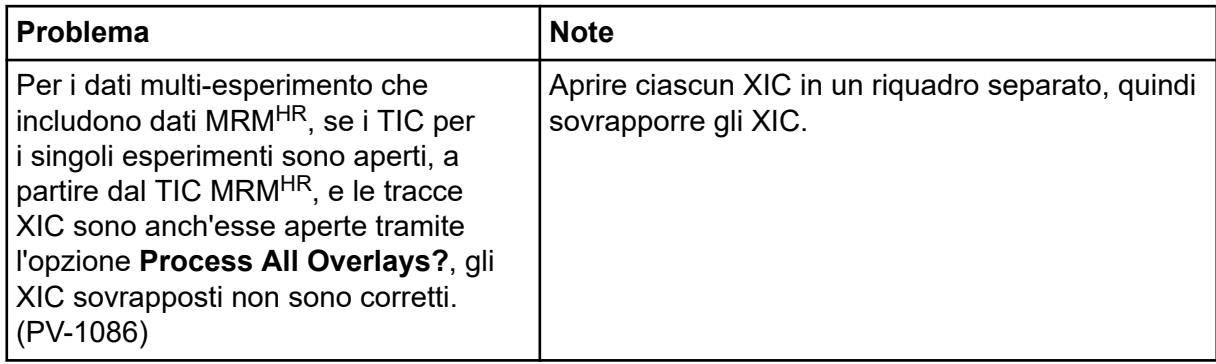

## **Problemi di Reporter**

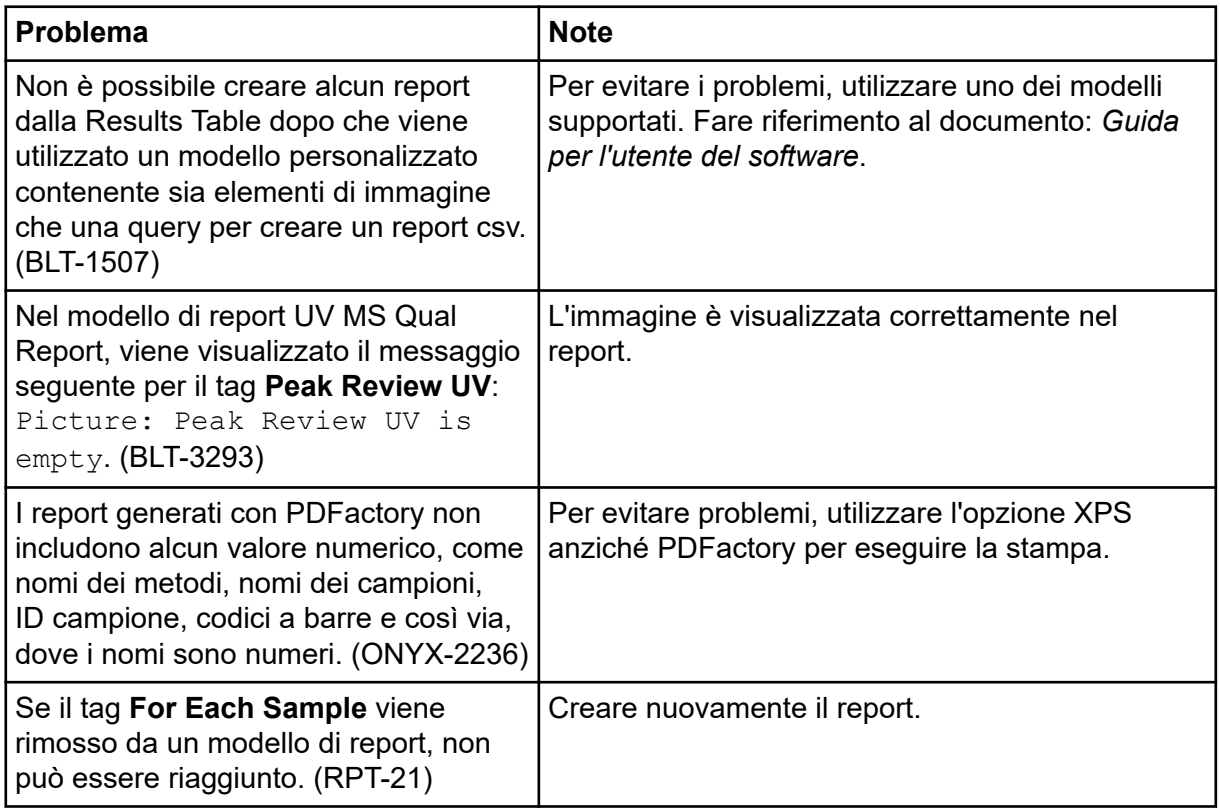

## **Problemi dell'area di lavoro MS Tune**

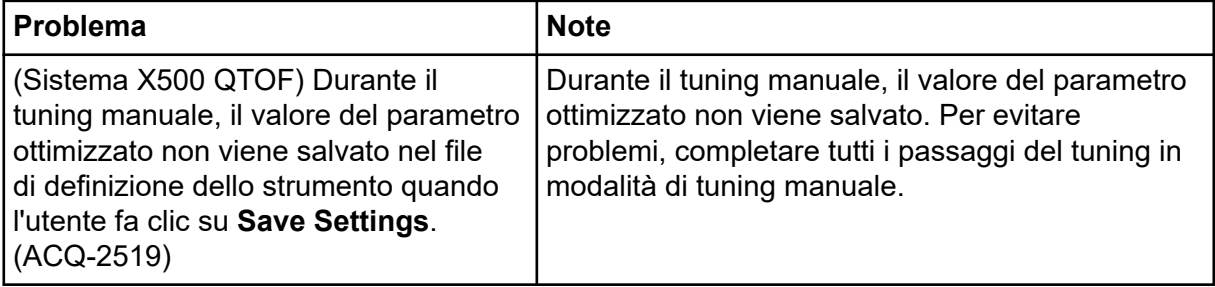

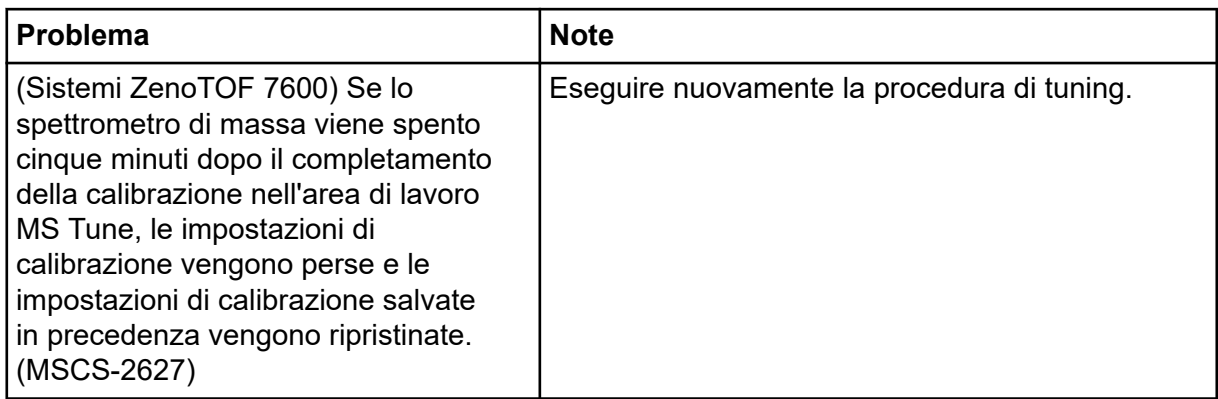

## **Problemi relativi all'utilità di aggiornamento MS FW**

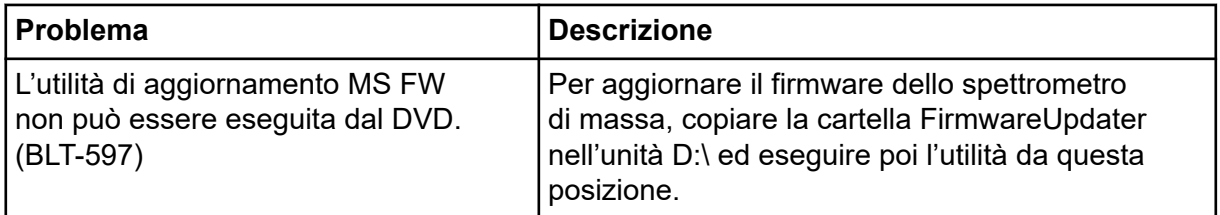

## **Problemi del server licenze**

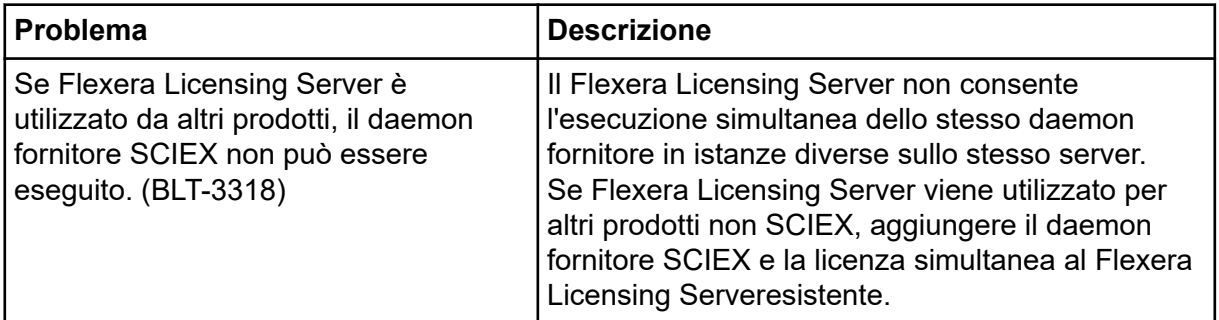

# **Contatti**

### **Formazione dei clienti**

- In Nord America: [NA.CustomerTraining@sciex.com](mailto:NA.CustomerTraining@sciex.com)
- In Europa: [Europe.CustomerTraining@sciex.com](mailto:Europe.CustomerTraining@sciex.com)
- Al di fuori dell'Unione Europea e del Nord America, visitare [sciex.com/education](https://sciex.com/education) per trovare le informazioni di contatto.

## **Centro di istruzione online**

• [SCIEX Now Learning Hub](https://sciex.com/support/training)

## **Assistenza SCIEX**

SCIEX e i suoi rappresentanti si affidano a uno staff di tecnici di manutenzione e assistenza formati e qualificati, presenti in tutto il mondo. Saranno felici di rispondere a domande sul sistema o su eventuali problemi tecnici che potrebbero sorgere. Per ulteriori informazioni, visitare il sito web SCIEX all'indirizzo [sciex.com](https://sciex.com) oppure è possibile contattarci in uno dei seguenti modi:

- [sciex.com/contact-us](https://sciex.com/contact-us)
- [sciex.com/request-support](https://sciex.com/request-support)

## **Sicurezza informatica**

Per le ultime indicazioni sulla sicurezza informatica per i prodotti SCIEX, visitare il sito [sciex.com/productsecurity.](https://sciex.com/productsecurity)

### **Documentazione**

Questa versione sostituisce tutte le versioni precedenti del documento.

Per visualizzare il documento in formato elettronico, è necessario che sia installato Adobe Acrobat Reader. Per scaricare la versione più recente, visitare il sito Web [https://](https://get.adobe.com/reader) [get.adobe.com/reader.](https://get.adobe.com/reader)

Per reperire la documentazione del software del prodotto, fare riferimento alle note di rilascio o alla guida all'installazione del software fornita con il software.

Per reperire la documentazione dell'hardware del prodotto, fare riferimento al DVD della documentazione del sistema o del componente.

Le versioni più recenti della documentazione sono disponibili sul sito Web SCIEX, all'indirizzo sciex.com/customer-documents

**Nota:** per richiedere una versione stampata gratuita del presente documento, contattare [sciex.com/contact-us.](https://sciex.com/contact-us)

Questo documento viene fornito ai clienti che hanno acquistato apparecchiature SCIEX come guida all'utilizzo e al funzionamento delle stesse. Questo documento è protetto da copyright e qualsiasi riproduzione, parziale o totale, dei suoi contenuti è severamente vietata, a meno che SCIEX non abbia autorizzato per iscritto diversamente.

Il software menzionato in questo documento viene fornito con un contratto di licenza. La copia, le modifiche e la distribuzione del software con qualsiasi mezzo sono vietate dalla legge, salvo diversa indicazione contenuta nel contratto di licenza. Inoltre, il contratto di licenza può vietare che il software venga disassemblato, sottoposto a reverse engineering o decompilato per qualsiasi scopo. Le garanzie sono indicate in questo documento.

Alcune parti di questo documento possono far riferimento a produttori terzi e/o a loro prodotti, che possono contenere parti i cui nomi siano registrati come marchi e/o utilizzati come marchi dei rispettivi proprietari. Tali riferimenti mirano unicamente a designare i prodotti di terzi forniti da SCIEX e incorporati nelle sue apparecchiature e non implicano alcun diritto e/o licenza circa l'utilizzo o il permesso concesso a terzi di utilizzare i nomi di tali produttori e/o dei loro prodotti come marchi.

Le garanzie di SCIEX sono limitate alle garanzie esplicite fornite al momento della vendita o della licenza dei propri prodotti e costituiscono le uniche ed esclusive dichiarazioni, garanzie e obbligazioni di SCIEX. SCIEX non rilascia altre garanzie di nessun tipo, né espresse né implicite, comprese, a titolo di esempio, garanzie di commerciabilità o di idoneità per un particolare scopo, derivanti da leggi o altri atti normativi o dovute a pratiche e usi commerciali, tutte espressamente escluse, né si assume alcuna responsabilità o passività potenziale, compresi danni indiretti o conseguenti, per qualsiasi utilizzo da parte dell'acquirente o per eventuali circostanze avverse conseguenti.

Solo per scopi di ricerca. Non usare in procedure diagnostiche.

I marchi e/o i marchi registrati menzionati nel presente documento, inclusi i loghi associati, sono di proprietà di AB Sciex Pte. Ltd., o dei rispettivi proprietari, negli Stati Uniti e/o in altri Paesi (vedere: sciex.com/trademarks).

AB Sciex™ è utilizzato su licenza.

© 2022 DH Tech. Dev. Pte. Ltd.

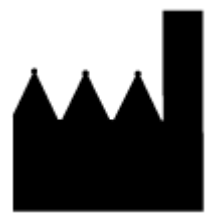

AB Sciex Pte. Ltd. Blk33, #04-06 Marsiling Industrial Estate Road 3 Woodlands Central Industrial Estate, Singapore 739256